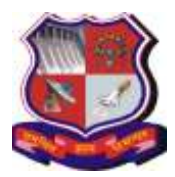

## **Syllabus for Master of Computer Applications, 4th Semester Subject Name: Computer Networking (CN) Subject Code: 4649301**

**With effective from academic year 2018-19**

## **1. Learning Objectives:**

- To equip the students with basics concept of Computer Networks.
- To familiarize the students with the standard models for the layered approach OSI and TCP/IP to communication between machines in a network and the protocols of the various layers.
- To gain basic insight of programming for network solutions.

**2. Prerequisites:** Basic Concept of Data Structures, Operating systems, Programming Language and Knowledge of Linux OS.

#### **3. Course Contents:**

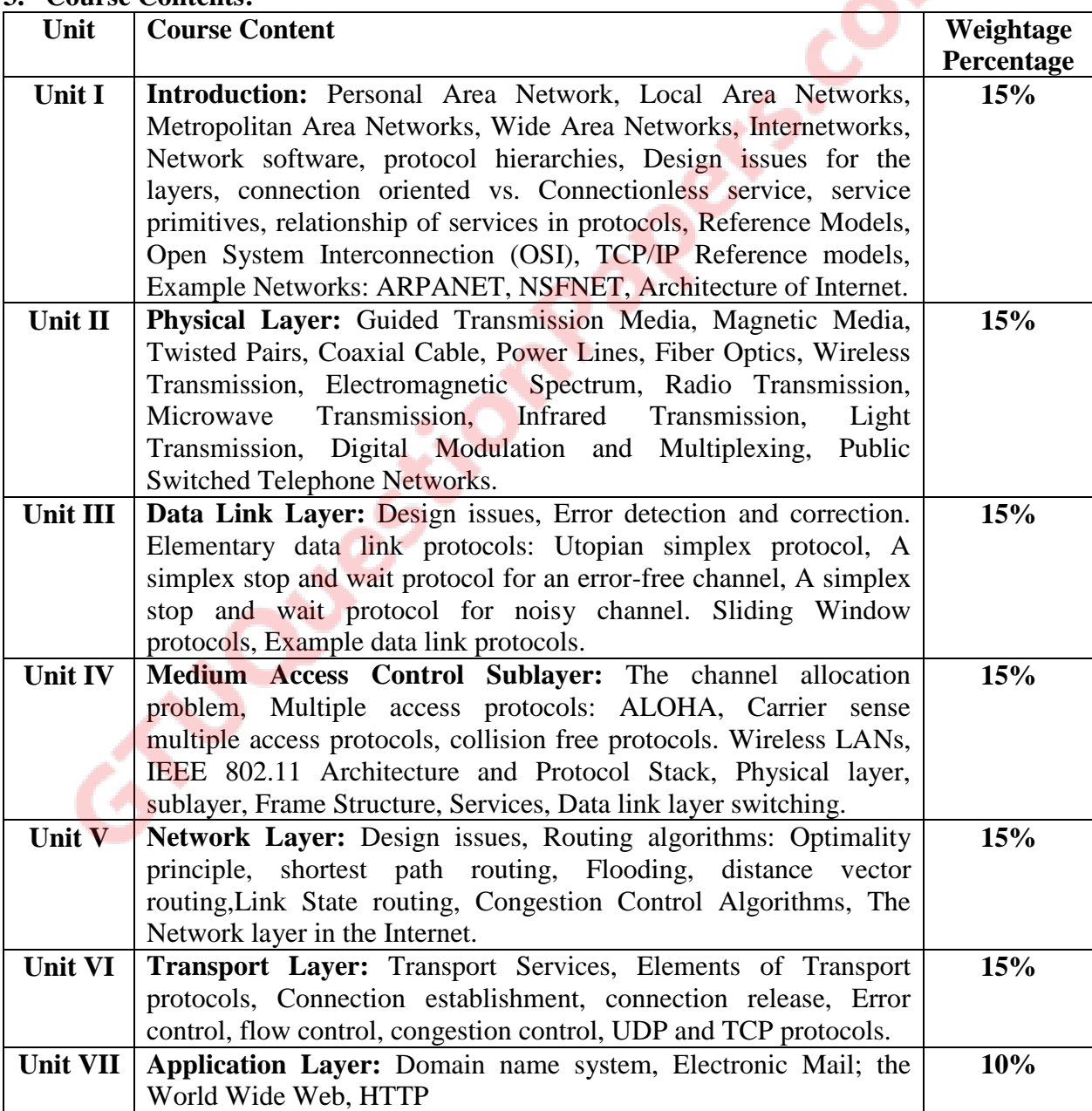

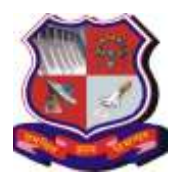

#### **Syllabus for Master of Computer Applications, 4th Semester Subject Name: Computer Networking (CN) Subject Code: 4649301**

**With effective from academic year 2018-19**

## **4. Text Book:**

**1)** Andrew S Tanenbaum, David. J. Wetherall, "Computer Networks", Pearson Education, 5th Edition,

## **5. Reference Books:**

- **1)** Bhushan H Trivedi ,"Computer Networks", Oxford University Press
- **2)** Behrouz A. Forouzan, "Data Communications and Networking", Tata McGraw-Hill, Fourth Edition
- **3)** Kurose and Ross,Computer Networking- A Top-Down approach, Pearson, 5th edition
- **4)** Larry L. Peterson, Bruce S. Davie, "Computer Networks: A Systems Approach", Morgan Kaufmann Publishers, Fifth Edition, 2011.
- **5)** Fred Halsall,Computer Networking and the Internet, Addison Wesley, (5th edition)
- **6)** Ying-Dar Lin, Ren-Hung Hwang, Fred Baker, "Computer Networks: An Open Source Approach", Mc Graw Hill Publisher, 2011

## **6. Chapter wise Coverage from the Text Book:**

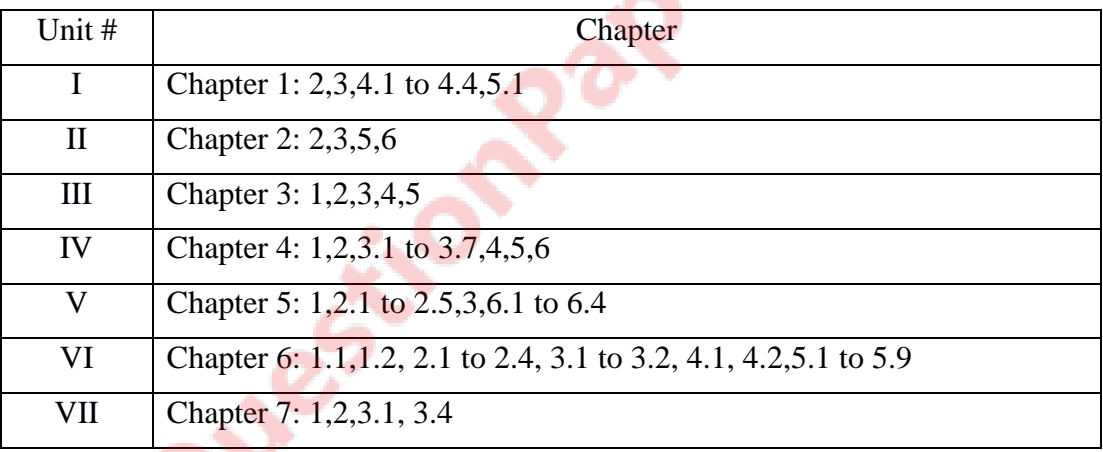

Students are not required to reproduce the entire algorithms/protocol code in the theory exam for any protocols and routing algorithms. Concepts based on these algorithms/ protocols should be asked in theory exam.

#### - **7. Accomplishment of the student after completing the course**:

At the end of the course, the student should be able to:

- **1)** Understand concepts of networking and gain the knowledge of the functions of each layer in the OSI and TCP/IP reference model.
- **2)** Identify the components required to build different types of networks
- **3)** Obtain the skills of sub netting and routing mechanisms.
- **4)** Have a working knowledge of datagram
- **5)** Trace the flow of information from one node to another node in the network

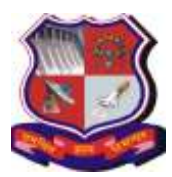

**Syllabus for Master of Computer Applications, 4th Semester Subject Name: Computer Networking (CN) Subject Code: 4649301**

**With effective from academic year 2018-19**

# **Practical List**

- **1.** Download Wireshark from its official webpage, It is a network packet analyzer <https://www.wireshark.org/>
- **2.** Install Wireshark under Windows/Linux/MAC/Solaris platform, Windows installer names contain the platform and version. Install WinPcap

# **Lab1:**

**Objective:** To make the students aware about the IT/Network infrastructure of their parent institute.

Introduction to the lab infrastructure, the cabling/cable type and specifications/switch/topology/router/network infrastructure, Internet Connectivity, Wi-fi Connectivity of your department (labs and lecture halls) and how it is connected with the overall institute level IT infrastructure, How the institute obtains Internet Connectivity from its ISP, The Bandwidth and other specifications, Visit to the Computer Center of the Institute, Introduction to various Enterprise Servers/Servers of Licensed Software, Server hardware configuration, Server Management Tools, Enterprise Level Firewall, etc. So, lab 1 is intended as an in-campus IT infrastructure industrial visit for students. Students are supposed to prepare a report of this visit. Students are also supposed to note down the model/make of various network interface devices (NIC card, switch, router) used in their lab/department/institute, download their technical specifications from their respective web-site and attach those specifications in the report. The significance and interpretation of these specifications may be discussed by the faculty member during the corresponding lab/lecture hours pertaining to that particular device.

## **Lab 2:**

**Objective:** To make the students aware about and learn the detailed use of the following OS level TCP/IP diagnostic and troubleshooting commands: ping, ns lookup

## **Lab 3:**

**Objective:** To make the students aware about and learn the detailed use of the following OS level TCP/IP diagnostic and troubleshooting commands: ipconfig, arp, netstat, tracert, telnet

## **Lab 4a:**

**Objective:** Implement a simple TCP socket based client server program in Python in which the client connects to the server. The server displays the ip address and port number of client and sends an acknowledgement message back to client. The client displays the received acknowledgement message on screen.

## **Lab 4b:**

**Objective:** Implement a simple UDP socket based client server program in Python in which the client connects to the server. The server displays the ip address and port number of client and sends an acknowledgement message back to client. The client displays the received acknowledgement message on screen.

# **Lab 5:**

**Objective:** Wireshark Installation, understanding the Wireshark Environment / Menu System, to start and stop live capture of traffic from given wired ethernet network interface, capturing

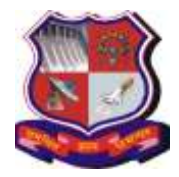

**Syllabus for Master of Computer Applications, 4th Semester Subject Name: Computer Networking (CN) Subject Code: 4649301**

**With effective from academic year 2018-19**

options, store captured data in different supported file formats, to open already stored captured data file.

## **Lab 6:**

**Objective:** Learn and use view level filters and capture level filters in Wireshark for different traffic types like Ethernet, ARP, IP, TCP, UDP, DNS, HTTP, etc. For each captured category, observe how different headers are encapsulated within each other. Eg. TCP encapsulated within IP, HTTP encapsulated within TCP, etc.

## **Lab 7:**

**Objective:** Capture the following traffic types and Interpret/ Analyze the corresponding header and payload: Ethernet and ARP

## **Lab 8:**

**Objective:** Capture the following traffic types and Interpret/ Analyze the corresponding header and payload: IP and ICMP

## **Lab 9:**

**Objective:** Capture the following traffic types and Interpret/ Analyze the corresponding header and payload: TCP and UDP

## **Lab 10:**

**Objective:** Capture the following traffic types and Interpret/ Analyze the corresponding header and payload: HTTP and DNS

## **Lab 11:**

**Objective:** Capture the following traffic types and Interpret/ Analyze the corresponding header and payload: FTP, SMTP and Telnet

#### **Lab 12:**

**Objective:** Capture the following traffic types and Interpret/ Analyze the corresponding header and payload: Ethernet and ARP

#### **Lab 13:**

**Objective:** Capture Wi-FI and Bluetooth Traffic and Interpret/ Analyze the corresponding header and payload using Wireless Traffic Sniffing tools like WireShark-USB/AirCrackng/Kismet, etc.

#### **Lab 14:**

**Objective:** Analyze Email Traffic: Normal POP Communications, POP Problems, Dissect the POP Packet Structure, Filter on POP Traffic, Normal SMTP Communications, SMTP Problems, Dissect the SMTP Packet Structure, Filter on SMTP Traffic

#### **Lab 15:**

**Objective:** Analyze IEEE 802.11 (WLAN): Wireless LANs (WLANs) Traffic, Signal Strength and Interference, Capture WLAN Traffic, 802.11 Traffic Basics like Data Frame, Normal 802.11 Communications

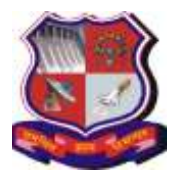

**Syllabus for Master of Computer Applications, 4th Semester Subject Name: Computer Networking (CN) Subject Code: 4649301**

**With effective from academic year 2018-19**

The Practical Examination Exercises would be based on Lab Exercises based on above list EXCEPT Lab # 1, 4a, 4b, 13 and 15. For Lab # 1, 4a, 4b, 13 and 15, documentation/report/file should be maintained.

# **References:**

- **1)** <https://technet.microsoft.com/en-us/library/bb727023.aspx>
- **2)** https://docs.python.org/2/howto/sockets.html
- **3)** <https://www.aircrack-ng.org/>
- **4)** <https://www.kismetwireless.net/>

**Note:** Some of the practicals form the above practical list may have seemingly similar definitions. For better learning and good practice, it is advised that students do maximum number of practicals. In the practical examination, the definition asked need not have the same wordings as given in the practical list. However, the definitions asked in the exams will be similar to the ones given in the practical list.

## **Additional Indicative List of Python Programs: (Desirable/for further Exploration)**

1. Implement a Python Program to print host name and IP address of local host.

2. Implement a Python Program to print host name and IP address of remote host where IP address of remote host is available.

3. Implement a Python Program to print host name and IP address of remote host where hostname of remote host is available.

4. Implement a TCP port scanner program in python for local host.

 (Note: Do not try this program for a remote host, especially outside your domain. It could cause legal

problems)

5. Implement a UDP port scanner program in python for local host.

 (Note: Do not try this program for a remote host, especially outside your domain. It could cause

Legal problems)

6. Implement a TCP based client server program in python using TCP sockets where Server displays the following: a) Host Name, IP address and Port Number on which it is hosted b) IP address and port number of a client requesting connection. Server sends the message "Thanks for Connecting!" back to client. Client displays this message on screen.

7. Implement a UDP based client server program in python using UDP sockets where Server displays the following: a) Host Name, IP address and Port Number on which it is hosted b) IP address and port number of a client sending some dummy message. Server displays the dummy message on screen. Server sends the message "Thanks for Message!" back to client. Client displays this message on screen.

8. Implement a TCP based echo client server program in python.

9. Implement a UDP based echo client server program in python.

10. Implement a TCP based daytime client server program in python.

11. Implement a UDP based daytime client server program in python.

- 12. Implement a TCP based client server text chat program in python.
- 13. Implement a UDP based client server text chat program in python.

14. Implement a TCP based echo client server program in python with a multi-threaded server.

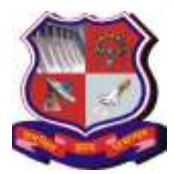

**Syllabus for Master of Computer Applications, 4th Semester Subject Name: Computer Networking (CN) Subject Code: 4649301**

**With effective from academic year 2018-19**

15. Implement a TCP based daytime client server program in python with a multi-threaded server.

16. Implement a web client using urllib to:

a) Display the html source of a given URL on screen

b) Display the URL visited

c) Display the header information transmitted in the http response sent by the contacted web-site/web-server.

d) Display the http server status code

17. Implement an ftp client using ftplib which connects to an ftp server, takes login/password from user, displays directory list and permits upload and download of files.

## **Reference Material for Python Network Programming:**

1. Learning Python Network Programming, Dr. M.O. Faruque Sarker & Sam Washington, Packt Publishing, 2015

2. Python Network Programming Cookbook, 2nd Edition, Pradeeban Kathiravelu, Dr.

M.O. Faruque Sarker, Packt Publishing, 2017

3. Foundations of Python Network Programming, 3rd edition, Brandon Rhodes & John Goerzen, Apress Publications

4. Beginning Python: From Novice to Professional, 2nd edition, 2009 (Indian Reprint), Apress Publications

5. https://docs.python.org/3/howto/sockets.html

6. https://docs.python.org/3/library/socket.html

**SIDDDRESS** 

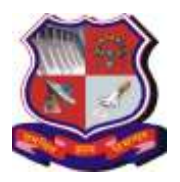

#### **Syllabus for Master of Computer Applications, 4th Semester Subject Name: Statistical Methods (SM) Subject Code: 4649302**

**With effective from academic year 2018-19**

## **1. Learning Objectives:**

To understand and apply various concepts, techniques and methods used in Descriptive Statistics and Inferential Statistics. The knowledge and skills gained will equip students in carrying out preliminary Data Analytics tasks, and to prepare foundation to understand and apply the statistical techniques in various fields such as Total Quality Management, Simulation, Game Theory, Operations Research, etc in addition to Computer Science topics such as Machine Learning, Cryptography, Artificial Intelligence, Operating Systems, Data Structures and Algorithms, etc.

**2. Prerequisites**: Preliminary mathematical concepts

#### **3. Contents**:

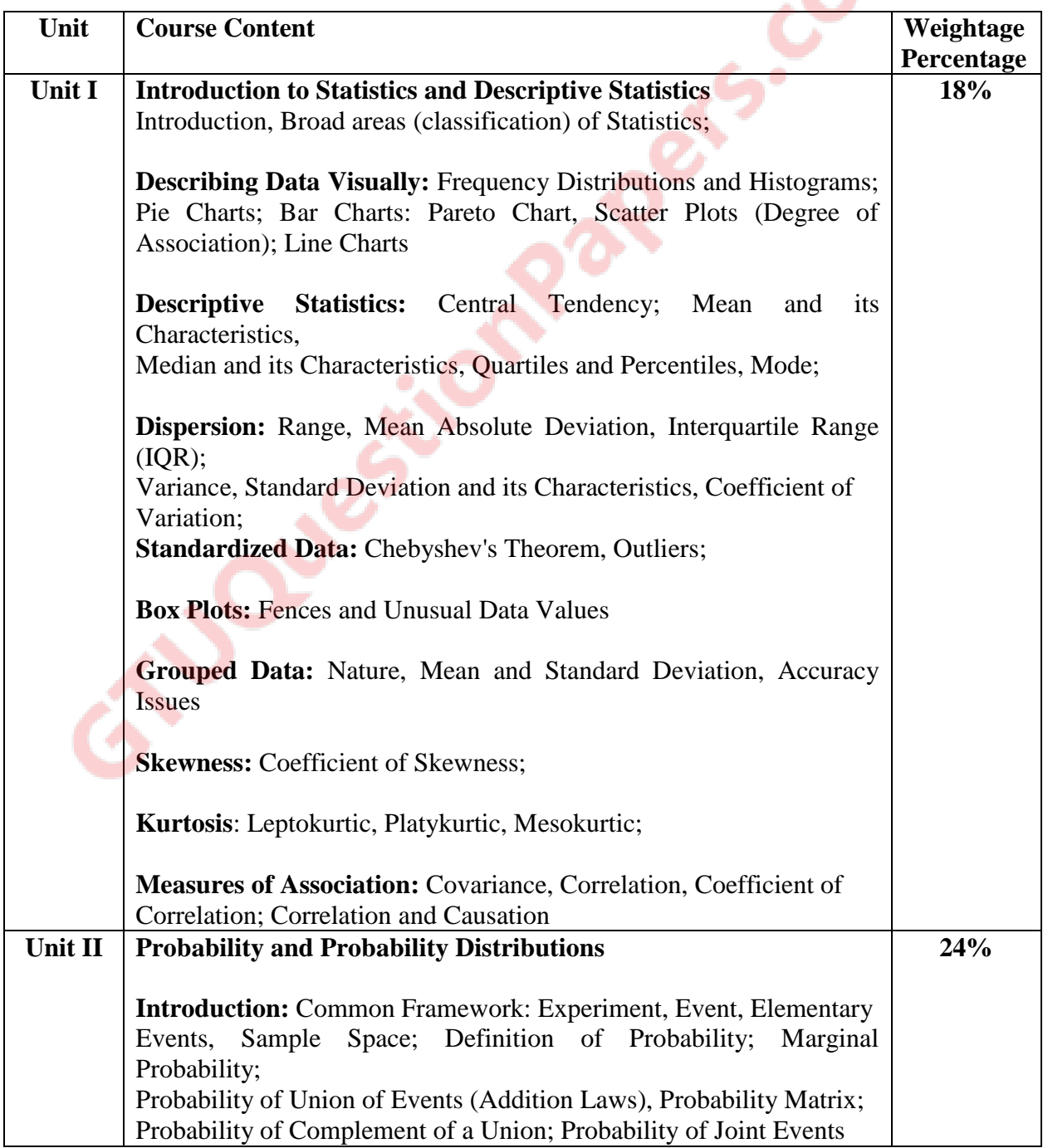

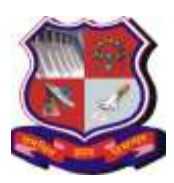

## **Syllabus for Master of Computer Applications, 4th Semester Subject Name: Statistical Methods (SM) Subject Code: 4649302**

**With effective from academic year 2018-19**

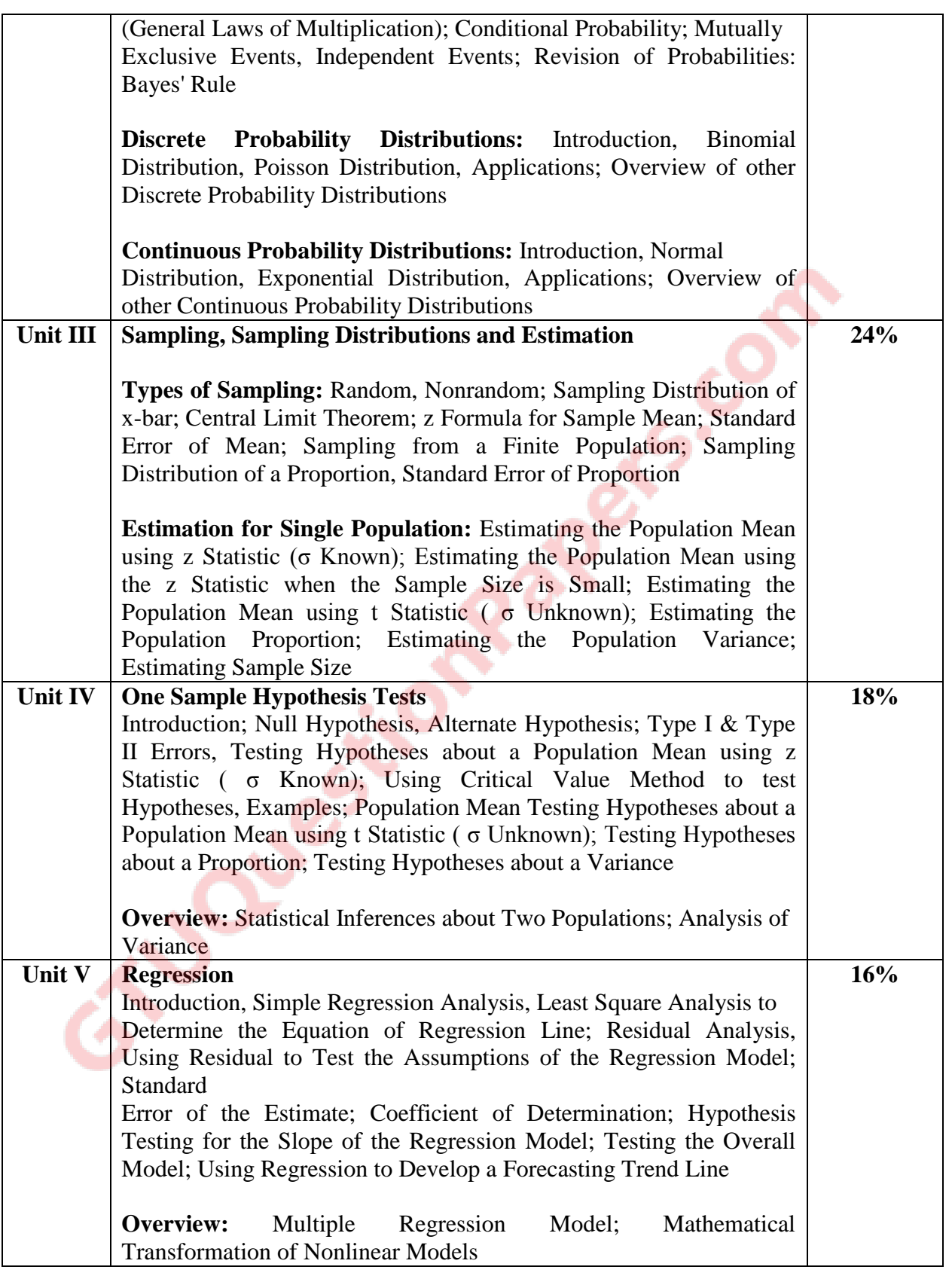

# **4. Text Book:**

**1)** Ken Black, "Business Statistics for Contemporary Decision Making", Wiley Student Edition, 2010

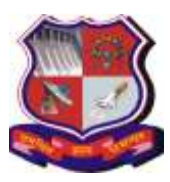

#### **Syllabus for Master of Computer Applications, 4th Semester Subject Name: Statistical Methods (SM) Subject Code: 4649302**

**With effective from academic year 2018-19**

## **5. Reference Books:**

- **1)** David P. Doane, Lori E. Seward, "Applied Statistics in Business and Economics" Tata McGraw-Hill, 2010
- **2)** Anderson, Sweeney, Williams, "Statistics for business and economics", 9th edition,
- **3)** Thompson Publication
- **4)** Bharat Jhunjhunwala, "Business Statistics", first edition, S Chand, 2008
- **5)** Richard Levin, David Rubin, "Statistics for Management", 7th edition, PHI
- **6)** Nabendu Pal, Sahadeb Sarkar, "Statistics-Concepts and Applications", 2nd edition, PHI
- **7)** J. Susan Milton & Jesse Arnold, "Introduction to Probability & Statistics: Principles & Applications for Engineering & Computing Sciences", McGraw-Hill Education
- **8)** S P Gupta, "Statistical Methods", 30th edition, S Chand

## **6. Chapter wise coverage from the Text Books**:

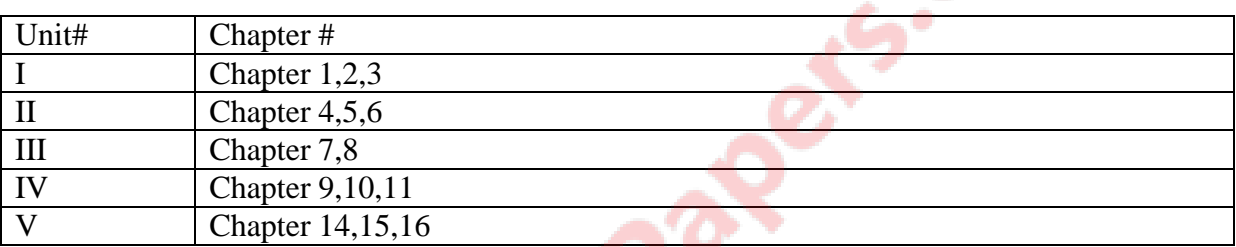

#### **7. Accomplishment of the student after completing the course**:

Students will be able to apply various concepts, techniques and methods used in Descriptive Statistics and Inferential Statistics in carrying out preliminary Data Analytics tasks. They will also be able to apply the statistical techniques in various fields such as Total Quality Management, Simulation, Game Theory, Operations Research, etc in addition to Computer Science topics such as Machine Learning, Cryptography, Artificial Intelligence, Operating Systems, Data Structures and Algorithms, etc.

**Syllabus for Master of Computer Applications, 4th Semester Subject Name: Statistical Methods (SM) Subject Code: 4649302**

**With effective from academic year 2018-19**

# **Practical List**

**Objectives**: To implement statistical concepts using a standard tool, such as R. Such implementation is aimed at improved visualization of theoretical concepts. It is also aimed at laying a foundation for Data Analytics and Data Science

**Prerequisites**: Logical Thinking and Basic Statistical Concepts

# **Advice (Note) to Teachers**:

The list of exercises given below is an indicative list.

Note: R has many datasets. Get the available datasets through command data(). Use R commands related to Statistics for several datasets for a good practice.

Some exercises have been labeled as "**Mandatory**" while other exercises have been marked as "**Desirable**". It is expected that all the students will do **Mandatory** exercises while bright students will additionally do **Desirable** exercises as well.

# **List of Computer Lab Exercises**

# **1. Introduction and a quick tour to R and R Studio (to be done in Lab) [09 Hours]**

**(a)** Basic data structures and constructs

- **(b)** Available R Datasets, such as mtcars, faithful, etc
- **(c)** Null, NA, Missing Values

**(d)** Basic Packages related to Statistics: e. g. stats, stats4, graphics, grDevices, modeest, agricolae, etc.

# **2. Descriptive Statistics 109 Hours**

- **(a)** Compute Mean, Median, Quartiles, Percentile (use quantile() function), Variance, Standard Deviation, IQR, Minimum & Maximum Values, Summary Statistics & interpretation (**Mandatory**)
- **(b)** Histogram, Scatter Plot, Box Plot, Density Plot of R data sets and interpretation

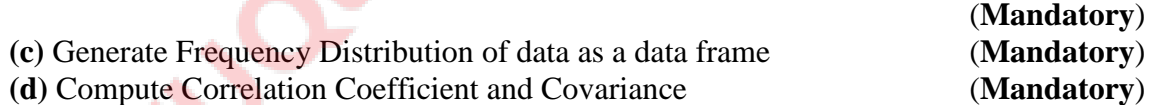

# **3. Probability and Probability Distributions [09 Hours]**

- **(a)** Use pnorm(), pbinom(), ppois(), pexp() functions to compute probabilities (**Mandatory**)
- **(b)** Use dnorm(), dbinom(), dpois(), dexp() functions to compute probability density functions (**Mandatory**)
- **(c)** Use qnorm(), qbinom(), qpois, qexp() functions to get x value corresponding to given probability value (**Mandatory**)
- **(d)** Use different parameter values in 3 (a), and 3 (b) to observe the impact of different parameter values and prepare a note on that.  $(\mathbf{M})$  and  $(\mathbf{M})$

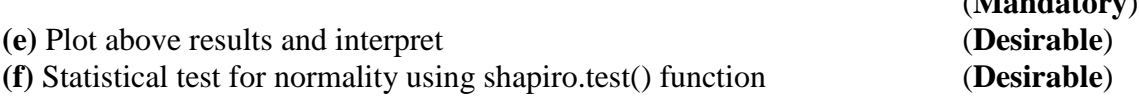

# **4. Sampling, Sampling Distribution, Hypothesis Testing [12 Hours]**

**(a)** Random sampling with or without replacement using sample() function (**Mandatory**)

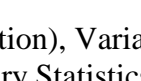

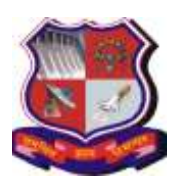

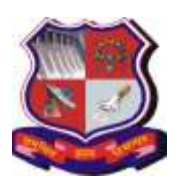

**Syllabus for Master of Computer Applications, 4th Semester Subject Name: Statistical Methods (SM) Subject Code: 4649302**

**With effective from academic year 2018-19**

- **(b)** Generate n random samples (take n = 10, 50, 100, 200, 500, 1000 as an example), create a vector of Sample Means. Draw the Density Plot of Sample Means to visualize Central Limit Theorem (**Mandatory**)
- **(c)** Take a sample and carry out Hypothesis Testing for the following cases:

#### (**Mandatory**)

- **1.** Std. Deviation known, Large Sample Size, Sample from Non-Normal Population
- **2.** Std. Deviation known, Small Sample Size, Sample from Normal Population
- **3.** Std. Deviation known, Small Sample Size, Sample from non-Normal Population
- **4.** Std. Deviation not known
- **5.** Hypothesis Test for Variance (Chi-square Test)

#### **5. Regression and Linear Modeling [06 Hours]**

- **(a)** Linear regression: One Independent Variable using lm() function; Interpret the output of Model Analysis, Compute Correlation Coefficient, Interpret results (**Mandatory**)
- **(b)** Linear regression: Multiple Independent Variables using lm() function; Interpret the output of Model Analysis (**Mandatory**)

## **Reference Books:**

- **1.** Pierre-Andre Cornillon, Arnaud Guyader, Francois Husson, Nicolas Jegou, Julie Josse, Maela Kloareg, Eric Matzner-Lober, Laurent Rouvière, "R for Statistics", CRC Press, Rs. 525/-.
- **2.** Dr. Mark Gardener, "Beginning R: The Statistical Programming Language", Wiley, Rs. 450/-
- **3.** Paul Teetor, "R Cookbook: Proven Recipes for Data Analysis, Statistics, and Graphics", O'Reilly Cookbooks, Rs. 700/-

#### **Reference Websites:**

- **1.** https://cran.r-project.org/doc/manuals/r-release/R-intro.pdf
- **2.** https://cran.r-project.org/web/packages/IPSUR/vignettes/IPSUR.pdf
- **3.** https://ocw.mit.edu/courses/mathematics/18-05-introduction-to-probability-and-statistics spring-2014/readings/reading-questions-r-intro/
- **4.** https://www.datacamp.com/introduction-to-statistics
- **5.** http://tut-dl.com/item/lynda-r-statistics-essential-training
- **6.** https://www.analyticsvidhya.com › Machine Learning
- **7.** https://www.coursera.org/learn/r-programming
- **8.** https://www.analyticsvidhya.com/blog/2016/02/free-read-books-statistics-mathematics data-science/

#### **Accomplishment of the student after completing the course:**

- **1.** Students will be able to carry out preliminary data analysis with results displayed graphically, and study the characteristics of standard probability distributions with their plots.
- **2.** Students will also be able to demonstrate the inductive proof of Central Limit Theorem and go through linear regression (model) with fitness test of model.

**Note:** Some of the practicals form the above practical list may have seemingly similar definitions. For better learning and good practice, it is advised that students do maximum number of practicals. In the practical examination, the definition asked need not have the same wordings as given in the practical list. However, the definitions asked in the exams will be similar to the ones given in the practical list.

#### *Page no. 5 of 5*

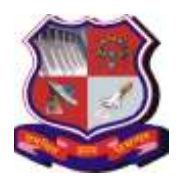

**Syllabus for Master of Computer Applications, 4th Semester Subject Name: Mobile Computing (MC) Subject Code: 4649303**

**With effective from academic year 2018-19**

## **1. Learning Objectives:**

- To be able to understand the process of developing software for the mobile
- To be able to create mobile applications on the Android Platform
- To be able to create mobile applications involving data storage in SQLite database.
- **2. Prerequisites**: Knowledge of the Core Java Programming, database concepts

#### **3. Contents:**

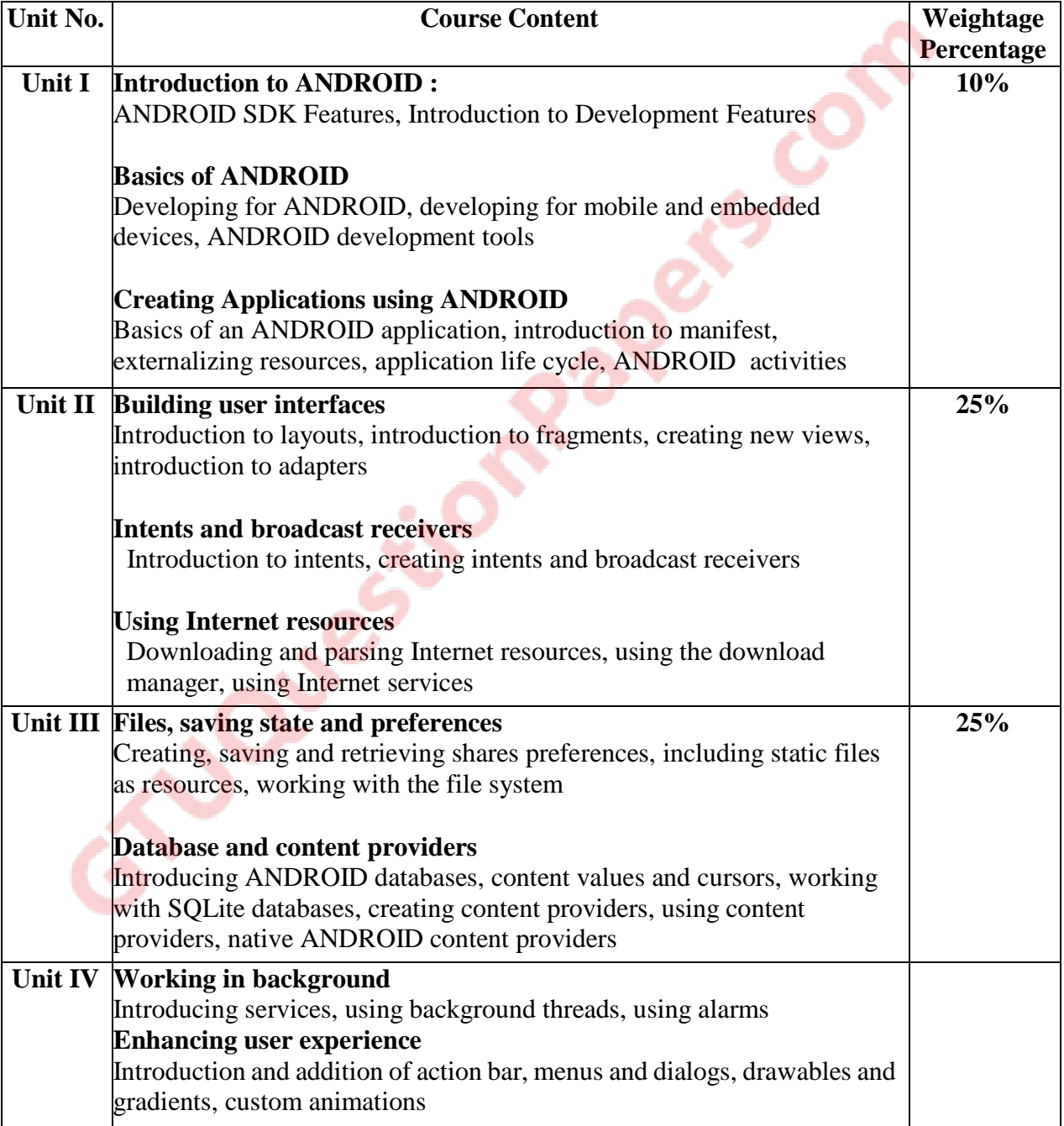

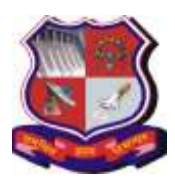

#### **Syllabus for Master of Computer Applications, 4th Semester Subject Name: Mobile Computing (MC) Subject Code: 4649303**

**With effective from academic year 2018-19**

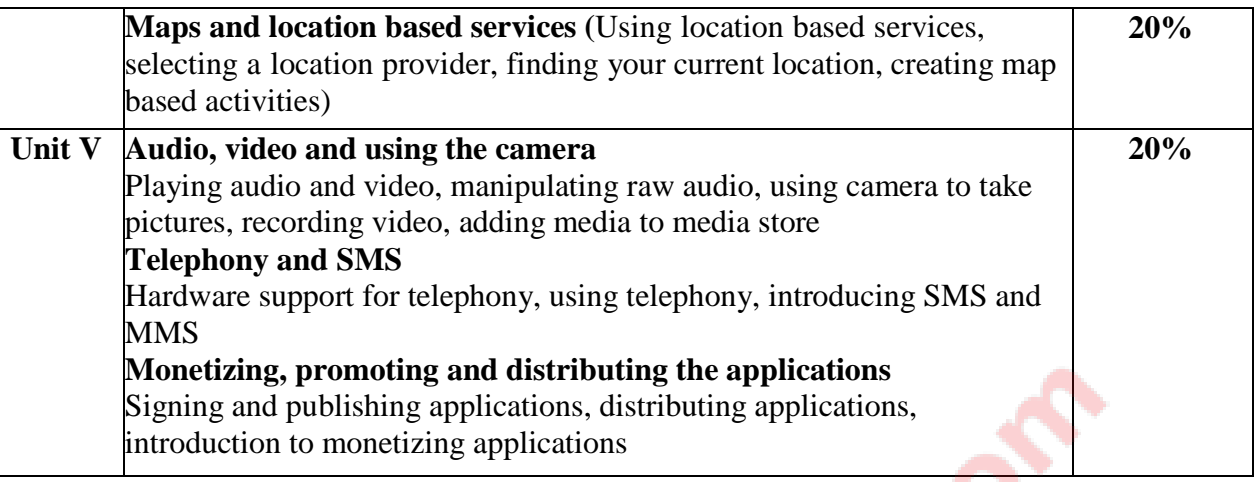

## **Desirable Topics:**

- **1)** Navigation drawer. recycler view and material design: https://developer.android.com
- **2)** Android 9 Overview (Kotlin)

#### **4. Text Book:**

**1)** Reto Meier Professional ANDROID 4 Application Development, WROX Latest Edition

#### **5. Reference Books:**

- **1)** Lauren Darcey and Shane Conder, "Android Wireless Application Development", Pearson Education, 2nd ed. (2011)
- **2)** Mark L Murphy, "Beginning Android", Wiley India Pvt Ltd (2009)
- **3)** Sayed Y Hashimi and Satya Komatineni, "Pro Android", Wiley India Pvt Ltd (2009)

#### **6. Chapter wise Coverage from Text Book:**

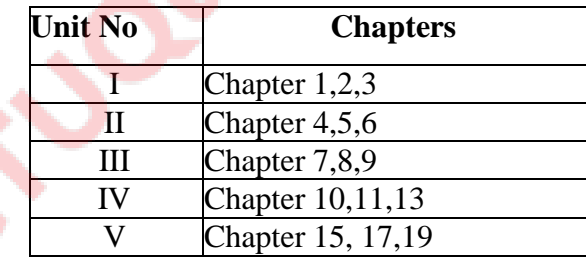

#### **Tools/Technologiesto be used:**

- **1)** ANDROID Studio [Latest Version]
- **2)** ANDROID Version [Jelly Bean and later]

#### **7. Accomplishments of the student after completing the course:**

Student will visualize the real world mobile application scenario and enables them for development and implementation of mobile applications

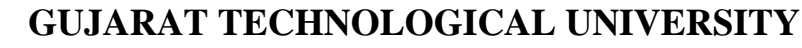

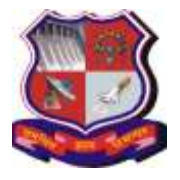

**Syllabus for Master of Computer Applications, 4th Semester Subject Name: Mobile Computing (MC) Subject Code: 4649303**

**With effective from academic year 2018-19**

# **Practical List**

**Tools/Technologiesto be used:** Android or Android Studio [Latest Version]

## **Part 1: Mandatory**

## **1. Installing "Android Studio IDE" and "Android SDK"**

Step 0: Pre-Installation Check List

Step 1: Install "Android Studio IDE" ((For Windows), (For Mac OSX) (For Linux))

Step 2: Installing Android SDK

# **2. Write your First Android App**

## **2.1 Hello-World**

Step 1: Create a New Android Project Step 2: Setup Emulator (aka Android Virtual Device (AVD)) Step 3: Run the Android App on Emulator Step 4: Run the Android App on Real Devices

## **2.2 Hello-world "by Coding"**

Create User Interface (UI) on Android: (1) Write Java codes; (2) Layout via XML descriptions and let the system generates the Java Code for you.

- *MainActivity.java*
- Dissecting the "*MainActivity.java*" Application, Activity & View
- Android Application Descriptor File "AndroidManifest.xml"
- Common Errors<sup>IModify</sup>

## **2.3 Hello-World using "XML Layout"**

Step 1: Create a New Android Application Step 2: Define the Layout in XML *res\layout\activity\_main.xml*" Step 3: Defining String References and Values r*es\values\string.xml*" Step 4: The Activity - "*MainActivity.java*" Step 5: Run the App

**3.** Create "Hello World" application. That will display "Hello World" in the middle of the screen in the red color with white background.

**4.** Create an application that designs a layout with a text box and button named Submit. The user should enter the text in the text box. When the submit button is clicked then the text in the text box should be displayed in the toast.

- **5.** Create an application to demonstrate Android Activity Life Cycle.
- **6.** To understand Activity,

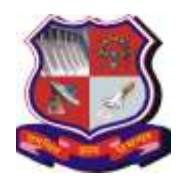

#### **Syllabus for Master of Computer Applications, 4th Semester Subject Name: Mobile Computing (MC) Subject Code: 4649303**

**With effective from academic year 2018-19**

Intent Create sample application with login module.(Check username and password) On successful login, go to next screen. And on failing login, alert user using Toast. Also pass username to next screen.

**7.** Create an application that designs a layout having two text boxes user name and password. The user and password will be taken from the user. The username and password will be verified from the username and password stored in the resources folder. If the verification is successful then a new layout will appear which will open any URL in browser.

**8.** Create an application to call specific entered number by user in the Edit Text

**9.** Create an application that will show List of Countries in One fragment , and on selecting one country, second fragment should be displayed with name selected country and its flag.

**10.** Understanding of UI :

a. Create an UI such that, one fragment of screen have list of all the types of cars.

b. On selecting of any car name, second fragment of screen should show Car details Like: name, launched date, company name, images (using gallery) if available, show different colors in which it is available.

**11.** Android Program to Perform all Operations using Calculators

**12.** Understand resource folder & Adapter :

a. Create spinner with strings taken from resource folder (res >> value folder).

b. On changing spinner value, change image.

**13.** Create an application that parses given XML File.

**14.** Create an application that parses given JSON File.

**15.** Create an application that fetches foreground and background colors from User. Save it as preference. On the next screen change background color and font color based on values passed by user. If no preferences are set then use Black and White as default background and foreground color respectively.

**16.** Create an application that designs a layout having two text boxes user name and password. The user and password will be taken from the user. The username and password will be verified from database. If the verification is successful then a new layout will appear which will contain text "Welcome ,<UserName>" otherwise displays error message.

**17.** Create an application that will create database with country table( Country short Name ( IND), Name). Create an application to make Insert, update, Delete and retrieve operation on the database.

**18.** Understanding content providers and permissions: Read phonebook contacts using content providers and display in list.

**19.** Android Program to Demonstrate Layouts in an Activity and Nesting of Layouts and Demonstrate List View Activity

**20.** Create application that works like an alarm.

**21.** Understand Menu option and Context Menu : Create an application that will change color of the screen, based on selected options from the menu.

**22.** Create an application that will have spinner with list of animation names. On selecting animation name, that animation should affect on the images displayed below.

**23.** Android Program to Demonstrate an Adapter and Advanced Adapter.

**24.** Android Program to Demonstrate Broadcast Receiver, Broadcast Receiver to Intercept Custom Intent, Pending Intent, OrderedBroadcast.

**25.** Android Program to Demonstrate Intent Filter, Local Broadcast Manager, to Monitoring Device State Changes Using Broadcast Intents.

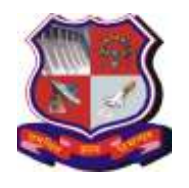

#### **Syllabus for Master of Computer Applications, 4th Semester Subject Name: Mobile Computing (MC) Subject Code: 4649303**

**With effective from academic year 2018-19**

**26.** Android Program to Open an Internet Data Stream.

**27.** Android Program to Parse Xml Using Xml Pull Parser, Parse Xml Using Dom Parser.

**28.** Android to demonstrate Download Manager in Android, Android Program to Demonstrate Connection to an Internet Resource.

**29.** Android Program to Demonstrate Creating and Saving Shared Preferences and Demonstrate Preference Screen and Sub-screen in a Preference Screen and Intent in Preference Screen.

**30.** Android Program to Demonstrate Preference Fragment, Preference Headers Preference Activity.

**31.** Android Program to Demonstrate Reading a File on SD Card, Reading and Writing to a File in Android and Instance Save State.

**32.** Create an application that will play a media file from the memory card.

**33.** Create an application to take picture using native application.

**34.** Create an application to pick up any image from the native application gallery and display it on the screen.

**35.** Read messages from the mobile and display it on the screen.

**36.** Create an application to send message between two emulators.

**37.** Android Program to Demonstrate Action Bar in Android, Disable the Action Bar in an Activity, Hide Title Label of Action Bar in Android, Add Actions in Action Bar, Respond to Added Actions in Action Bar in Android, Change the Displayed Text alongside the Application Icon at Runtime, Change the Background of Action Bar in Android.

**38.** Android Program to Demonstrate Shape Drawables, Gradient Drawables, Radial Gradient, Sweep Gradient in Android.

## **Part 3: Advanced (Mandatory)**

**39.** Create an application that designs a layout having a rating bar. Whenever user gives the rating then a dialog box should appear with a message and button OK. The message in the rating bar should be displayed (e.g.: 1.5 rating selected) 'You have given 1.5 Rating'. When button OK is pressed than the dialog box should disappear.

**40.** Create an application that designs a layout to take contact label (name) and phone no from the user and store in the contacts using content provider. Also design a layout to read phone contacts stored using content provider and display contact label (name) in list view. When the user selects any contact label (name) from the list view dialer application should be launched and call should be made using dialer application.

**41.** Create an application that designs a layout with spinner and an image view. The spinner should contain various shapes like circle, rectangle and rounded rectangle. When a shape is selected from the spinner that shape should be drawn in the image view. (Hint: Use shape Drawable or xml files for shapes on image view)

**42.** Create an application that designs a layout containing a list view having options:

a. Create file

By clicking on first option Create file a new layout should be displayed having two text boxes file name and file data and one button save. Both file name and data of the file should be entered by the user and on clicking save the file should be saved and proper message should be displayed on saving a file.

b. Delete file

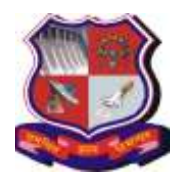

**Syllabus for Master of Computer Applications, 4th Semester Subject Name: Mobile Computing (MC) Subject Code: 4649303**

**With effective from academic year 2018-19**

By clicking on second option delete file a new layout should be displayed having one text box file name and one button delete. The file name should be entered by the user and on clicking delete the file should be deleted and proper message should be displayed on deleting a file.

c. Display File.

By clicking on third option display file a new layout should be displayed having one text box for file name and one text view for file data and one button display. The file name should be entered by the user and on clicking the display button the contents of the file should be displayed in text view.

**43.** Create an application that designs a layout with 3 text boxes and an options menu. The options menu should contain options like Simple Interest and compound Interest. The text boxes should be used for the input of information like the principle amount, rate of interest and number of years. Then clicking on the option from menu appropriate operation should be performed and correct result should be displayed.

**44.** Create an application that designs a layout having text boxes and button submit. The details of doctor like doctor's first name, last name, mobile number, address, city and specialization should be entered by the user in the textboxes and on clicking on the button submit the data should be saved into the database. Create another layout that contains a text box, a button search and a text view that gives searching facility. User can search doctor's full information by providing doctor's name in the text box. On clicking on button search the information of the doctor should be displayed in text view.

## **Doc\_detail (doc\_id, firstname, lastname, mob, add, city, specialization)**

**45.** Create an application that designs a layout with a list view and fetches the audio files stored in the SD Card. The names of the Audio files should be displayed in the list view. When the user clicks on the specific file name the title and duration of the audio should be displayed in the next layout.

**46.** Create an application that designs a layout having gallery of images and an image view. The gallery contains number of images. Whenever an image is selected from the gallery it should be displayed in the image view. The images should be fetched from the resources folder. (You can take any readymade image available or you can create your own)

**47.** Create an application that designs a layout having options menu and 2 text boxes for currency converter which allows user to select a particular conversion from following options.

- a. Rupees to dollars
- b. dollars to Rupees
- c. Rupees to pound
- d. Pound to Rupees

The data for conversion should be entered by the user in textbox. Then clicking on the option from menu appropriate operation should be performed and correct result should be displayed.

**48.** Create an application that designs a layout which provides field for enrollment number (text box), student's name (text box), course (radio buttons), semester (radio buttons)) and marks for sub1 (text box), sub2 (text box), sub3 (text box) and a button name submit. When user clicks on submit button data should be added to database. Design a layout which displays current record and previously added record in a tabular manner. Total should be calculated automatically and then stored into the database.

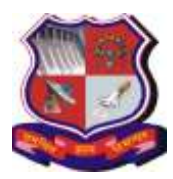

#### **Syllabus for Master of Computer Applications, 4th Semester Subject Name: Mobile Computing (MC) Subject Code: 4649303**

**With effective from academic year 2018-19**

## **Stud\_marks(en\_no, stud\_nm, course, sem, sub1, sub2, sub3, total)**

**49.** Create an application that designs a layout having a list view having two options:

#### a. Add contacts

On selection of the first option a new layout should be displayed containing two text boxes name and phone no and a button save. The name and phone no should be entered by the user and on clicking the save button the contact should be saved in the contacts directory and appropriate message should be displayed.

b. Display contacts.

On selection of second option display contacts a new layout should be displayed with list view and all the names from the contacts should be fetched and displayed in the list view. (Hint: Use Contacts Contract Content Provider).

**50.** Create an application that designs a layout of a student registration form. The layout should contain fields like first name, last name, phone no, date of birth (use date control) gender (use radio buttons), hobbies (use check boxes) and a button register. On clicking register an alert dialog box should appear with a message "do you want to register" and with two buttons yes or no. If yes is clicked then a new layout should appear where all the entered details should be displayed and also calculate the age (in years only) of the student and display it. If no is clicked than the alert dialog box should disappear.

**51.** Create an application that designs a layout for making an Admission Form. The layout should contain details like student enrollment no (textbox), Sem (spinner), Course (spinner), Date (date control), DOB (Date picker), SSC marks (textbox), HSC Marks (spinner), CMAT Score (Textbox) and a button named Submit. When the button submit is clicked than a new layout should be opened that displays all the student details as a summary and also display Merit Score. Merit Score should be calculated when the submit button is clicked.

Merit score = Average of (SSC marks, HSC Marks, CMAT score)

**52.** Create an application that designs a layout to store Result Details for MCA. The layout must contain details like name (textbox), Sem 1 Marks(spinner), Sem 2 Marks(spinner), Sem 3 Marks(spinner) , Sem 4 Marks(spinner), Sem 5 Marks(spinner) , Sem 6 Marks(spinner) and a Button named Submit.

Note: Marks must be from (AA, AB, BB, BC, CC and FF)

When the submit button is selected all the details should be saved in the database. Also provide a layout to perform the following operations:

a. Update the Marks /grade.

b. Search the Students on basis of his marks / grade.

**53.** Create an application that designs a layout to store Student Details. The layout should contain information like: Roll number (textbox), Name (textbox), Birth date (Date Picker), Marks1 (textbox), Marks2 (textbox), Marks3 (textbox) and button submit. When button submit is clicked than all the details must be saved in the database. Also percentage and total should be calculated automatically and saved into the database. Also design a layout to perform following operations:

a. Update Any student's marks

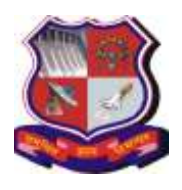

**Syllabus for Master of Computer Applications, 4th Semester Subject Name: Mobile Computing (MC) Subject Code: 4649303**

**With effective from academic year 2018-19**

- b. Search the student details by roll no
- c. Delete any student by roll no
- **54.** Create an application to implement shopping cart.
- **55.** Create an application to provide feedback using text and rating( do not use text box).

## **Part 4: Desirable**

**56.** Create an application that creates an XML file with <Customer> as main tag. The structure of XML file should be as follows:

<Game>

- $\langle$  Game -id $\rangle \langle$  Game -id $\rangle$
- < Game -name> </ Game -name>
- < Game -price> </ Game -price>

</ Game>

Design a layout containing a list view which fetches all the Game names in the list view. When the user selects any particular Game name than a new layout should be displayed with a text view and all the information regarding that Game should be fetched from the XML file and displayed in the text view

**57.** Android Program to Demonstrate Material View Design.

**58.** Android Program to Demonstrate Recycler view.

**59.** Android Program to Demonstrate Navigation Drawer, Navigation Using Fragments, adding actions to Navigation Bar in Android, Navigation Drawer with Different Fragments in Android, Tab Navigation in Android, Drop down Navigation in Android.

**Note:** Some of the practicals form the above practical list may have seemingly similar definitions. For better learning and good practice, it is advised that students do maximum number of practicals. In the practical examination, the definition asked need not have the same wordings as given in the practical list. However, the definitions asked in the exams will be similar to the ones given in the practical list.

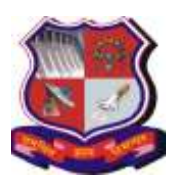

**Syllabus for Master of Computer Applications, 4th Semester Subject Name: Software Project -2 (Data Science) Subject Code: 4649304**

**With effective from academic year 2018-19**

# **1. Learning Objectives:**

- To be able to develop Data Science Project using open source technologies
- To learn Data Processing, Visualization and Analytical techniques on data set
- **2. Prerequisites:** Knowledge of Programming Language, Python and Database concepts

#### **3. General Guidelines for Data Science Project using Open source Technologies**

- **1)** Group: 2-3 Person.
- **2)** The project should be free from plagiarism of any kind.
- **3)** It is mandatory that the project should be developed using Python on Linux or Windows Platform. Linux is the preferred platform
- **4)** Project must have proper documentation
- **5)** This may not be a live project
- **6)** Use of a data set is mandatory
- **7)** Use of Data Visualization and Analytical methods is mandatory
- **8)** Use of any popular Libraries/Framework based on Python is not prohibited, in which case the framework internals should also be known.

## **4. Knowledge about the following is expected to be demonstrated.**

- **1)** Proper knowledge about the purpose of the application
- **2)** Use of Large Data set
- **3)** Use of Data pre-processing (Cleaning, Dimension reduction etc.)
- **4)** Use of Data Visualization
- **5)** Use of Data Analytical algorithm

## **5. Expected Outcome**

- **1)** The objective of the Data Science Project Development is to make students aware about the industry based process and workings. As a result, Project must meet with the industry standards.
- **2)** There will not be any compulsion to prepare a project report for the students but an application and supportive documents should be self-explanatory, so that evaluator may get the detail about the Project developed and can evaluate the students as per the evaluation criteria.
	- Group size: 2-3 Persons.
- **3)** Power Point Presentation Content (30 Slides Max.):

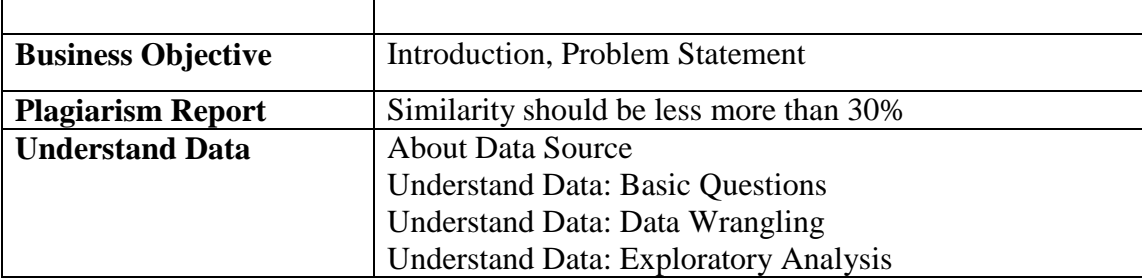

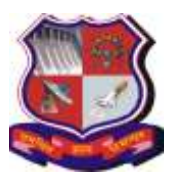

## **Syllabus for Master of Computer Applications, 4th Semester Subject Name: Software Project -2 (Data Science) Subject Code: 4649304**

**With effective from academic year 2018-19**

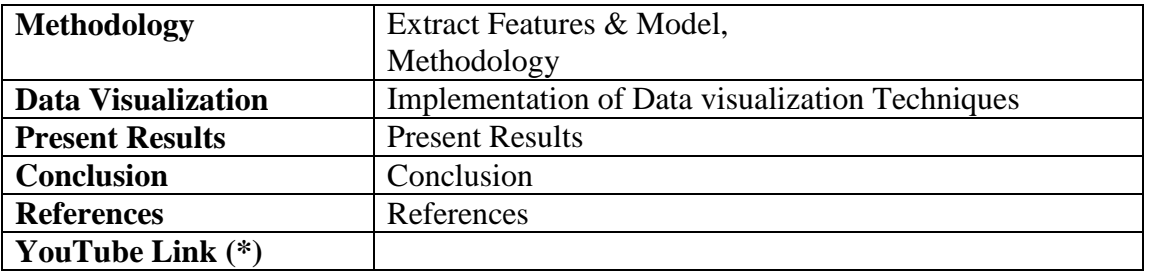

## **Note (\*): It is preferable to have project Presentation uploaded on YouTube.**

## **6. Suggested**

PS: Below list (a & b) are suggestive one. You may select any other relevant topics/Data Sets.

## **a) Project Definitions**

- **1)** A Study on Employee Attrition Prediction and Analysis
- **2)** A Study on Student Dropout Prediction and Analysis
- **3)** A Study on Student Result Prediction and Analysis
- **4)** A Study on Heights and Weights Data
- **5)** A Study on Loan Prediction and Analysis
- **6)** A Study on Housing Data
- **7)** A Study on Weather Data
- **8)** A Study on Movie Lens ( https://movielens.org)
- **9)** A Study on Trip Data
- **10)** A Study on Census and Income Data
- **11)** A Study on Songs Data
- **12)** A Study on Sales Data
- **13)** A Study on Online Shopping Data
- **14)** A Study on Cyber Crime Data
- **15)** A Study on Airline Safety
- **16)** A Study on Spam emails /Get rid of Spam emails ()
- **17)** A Study on Pictures / Working with Pictures
- **18)** Working with Handwritten Information
- **19)** Analyzing Reviews ( e.g. amazon.com)

## **b) Suggested Data Sets**

- **1)** Kaggle Data Sets [\(https://www.kaggle.com/datasets](https://www.kaggle.com/datasets) )
- **2)** Data.gov Data Sets [\(https://data.gov.in/](https://data.gov.in/)<https://www.data.gov/> )
- **3)** kdnuggets Data Sets [\(https://www.kdnuggets.com/datasets/index.html](https://www.kdnuggets.com/datasets/index.html) )
- **4)** Titanic Data Set. (<https://www.rdocumentation.org/packages/titanic/versions/0.1.0> )
- **5)** Boston Housing Data Set.
- [\(https://www.cs.toronto.edu/~delve/data/boston/bostonDetail.html](https://www.cs.toronto.edu/~delve/data/boston/bostonDetail.html) )

**6)** Walmart Sales Forecasting Data Set. [\(https://data.world/just4jcgeorge/walmart-sales](https://data.world/just4jcgeorge/walmart-sales-data)[data](https://data.world/just4jcgeorge/walmart-sales-data)<https://relational.fit.cvut.cz/dataset/Walmart> )

**7)** Hubway Data Visualization Challenge. (**[https://anitagraser.com/projects/hubway-data](https://anitagraser.com/projects/hubway-data-visualization-challenge/)[visualization-challenge/](https://anitagraser.com/projects/hubway-data-visualization-challenge/) )**

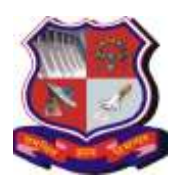

**Syllabus for Master of Computer Applications, 4th Semester Subject Name: Software Project -2 (Data Science) Subject Code: 4649304**

**With effective from academic year 2018-19**

**8)** Text Mining Data Set. ( <https://archive.ics.uci.edu/ml/datasets.html><http://www.rdatamining.com/resources/data>[https://](https://searchbusinessanalytics.techtarget.com/feature/Simple-data-mining-examples-and-datasets) [searchbusinessanalytics.techtarget.com/feature/Simple-data-mining-examples-and-datasets](https://searchbusinessanalytics.techtarget.com/feature/Simple-data-mining-examples-and-datasets) ) **9)** Census Income Data Set. ( [https://www2.1010data.com/documentationcenter/prod/Tutorials/MachineLearningExamples/](https://www2.1010data.com/documentationcenter/prod/Tutorials/MachineLearningExamples/CensusIncomeDataSet.html) [CensusIncomeDataSet.html](https://www2.1010data.com/documentationcenter/prod/Tutorials/MachineLearningExamples/CensusIncomeDataSet.html) ) **10)** Movie Lens Data Set. ( [http://files.grouplens.org/datasets/movielens/ml-latest-small-](http://files.grouplens.org/datasets/movielens/ml-latest-small-README.html)[README.html](http://files.grouplens.org/datasets/movielens/ml-latest-small-README.html)<http://files.grouplens.org/datasets/movielens/ml-latest-README.html> ) **11)** Yelp Data Set. (<https://www.yelp.com/dataset>[https://catalog.data.gov/dataset/yelp](https://catalog.data.gov/dataset/yelp-data)[data](https://catalog.data.gov/dataset/yelp-data)<https://github.com/vc1492a/Yelp-Challenge-Dataset> ) **12)** AWS Public Data Sets [\(https://aws.amazon.com/opendata/](https://aws.amazon.com/opendata/)<https://registry.opendata.aws/> ) **13)** Google Public Data Sets ( [https://cloud.google.com/public](https://cloud.google.com/public-datasets/)[datasets/](https://cloud.google.com/public-datasets/)<https://www.google.com/publicdata/directory><https://ai.google/tools/datasets/> ) **14)** Wikipedia Data Sets ( [https://en.wikipedia.org/wiki/Wikipedia:Database\\_download](https://en.wikipedia.org/wiki/Wikipedia:Database_download)[https://meta.wikimedia.org/wiki/](https://meta.wikimedia.org/wiki/Datasets) [Datasets](https://meta.wikimedia.org/wiki/Datasets)<https://wiki.dbpedia.org/data-set-34>[https://piktochart.com/blog/8-useful-databases-to](https://piktochart.com/blog/8-useful-databases-to-dig-for-data/)[dig-for-data/](https://piktochart.com/blog/8-useful-databases-to-dig-for-data/)<https://perso.telecom-paristech.fr/eagan/class/igr204/datasets> ) **15)** UCI Machine Learning Repository [\(https://archive.ics.uci.edu/ml/index.php](https://archive.ics.uci.edu/ml/index.php) ) **16)** World Bank Data Sets ( <https://data.worldbank.org/indicator><http://wdi.worldbank.org/tables>[https://openknowledge.wo](https://openknowledge.worldbank.org/) [rldbank.org/](https://openknowledge.worldbank.org/)[http://www.worldbank.org/en/news/feature/2012/03/29/world-bank-more-open](http://www.worldbank.org/en/news/feature/2012/03/29/world-bank-more-open-accessible-and-searchable-data-support-vietnams-development)[accessible-and-searchable-data-support-vietnams](http://www.worldbank.org/en/news/feature/2012/03/29/world-bank-more-open-accessible-and-searchable-data-support-vietnams-development)[developmenth](http://www.worldbank.org/en/news/feature/2012/03/29/world-bank-more-open-accessible-and-searchable-data-support-vietnams-development)ttps://twitter.com/worldbankdata?ref\_src=twsrc%5Egoogle%7Ctwcamp%5Eser p%7Ctwgr%5Eauthor **17)** Academic Torrents Data Sets [\(http://academictorrents.com/browse.php?cat=6](http://academictorrents.com/browse.php?cat=6)[http://academictorrents.com/collection/nasa](http://academictorrents.com/collection/nasa-datasets)[datasets](http://academictorrents.com/collection/nasa-datasets)[https://www.techleer.com/articles/545-academic-torrents-a-distributed-system-for](https://www.techleer.com/articles/545-academic-torrents-a-distributed-system-for-sharing-enormous-datasets/)[sharing-enormous-datasets/](https://www.techleer.com/articles/545-academic-torrents-a-distributed-system-for-sharing-enormous-datasets/) ) **18)** Twitter Data Set [\(https://twitter.github.io/typeahead.js/examples/](https://twitter.github.io/typeahead.js/examples/)[https://github.com/twitter/typeahead.js/issues/](https://github.com/twitter/typeahead.js/issues/1004) [1004](https://github.com/twitter/typeahead.js/issues/1004)[https://github.com/guyz/twitter-sentiment](https://github.com/guyz/twitter-sentiment-dataset)[dataset](https://github.com/guyz/twitter-sentiment-dataset)<https://data.world/datasets/twitter>[https://old.datahub.io/dataset/twitter-sentiment](https://old.datahub.io/dataset/twitter-sentiment-analysis)[analysis](https://old.datahub.io/dataset/twitter-sentiment-analysis) **19)** <https://vincentarelbundock.github.io/Rdatasets/datasets.html> **20)** <https://www.dataquest.io/blog/free-datasets-for-projects/> **7. Evaluation**

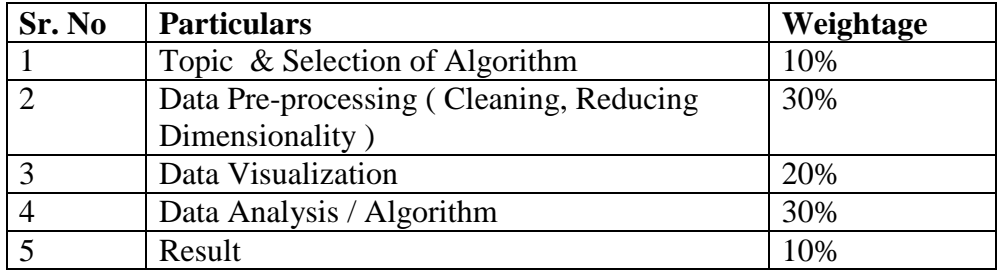

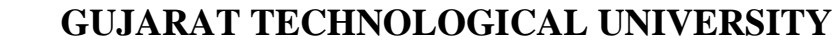

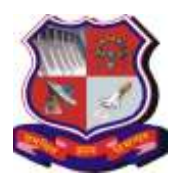

**Syllabus for Master of Computer Applications, 4th Semester Subject Name: Software Project -2 (Data Science) Subject Code: 4649304**

**With effective from academic year 2018-19**

## **Recommended Book(s):**

- **1)** Field Cady, 'The Data Science Handbook ', Wiley Publication ISBN-13: 978-1119092940
- **2)** Jake VanderPlas, 'Python Data Science Handbook ESSENTIAL TOOLS FOR WORKING WITH DATA', O'REILLY ISBN:978-1-491-91205-8
- **3)** Rachel Schutt and Cathy O'Neil, Doing Data Science, O'REILLY

**SIDDDREE** 

- **4)** Wes McKinney,Python for Data Analysis Data Wrangling with Pandas, NumPy, and IPython, 2nd Edition , O'REILLY
- **5)** Anand Rajaraman and Jeffrey David Ullman, "Mining of Massive Datasets", Cambridge University Press, 2012
- **6)** John W. Foreman (Author), Data Smart: Using Data Science to Transform Information into Insight, WILEY
- **7)** John Paul Mueller, Luca Massaron, Python for Data Science For Dummies , WILEY

**Note:** Some of the practicals form the above practical list may have seemingly similar definitions. For better learning and good practice, it is advised that students do maximum number of practicals. In the practical examination, the definition asked need not have the same wordings as given in the practical list. However, the definitions asked in the exams will be similar to the ones given in the practical list.

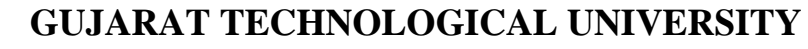

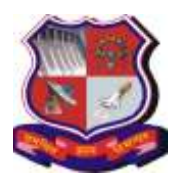

**Syllabus for Master of Computer Applications, 4th Semester Subject Name: Java Web Technology (JWT) Subject Code: 4649305**

**With effective from academic year 2018-19**

## **1. Learning Objectives:**

- To learn and work with the web components of Java EE. i.e. the Servlet specification.
- Student will be able to learn MVC architecture and develop dynamic web application using Java Servlet and Java Server Pages technology.
- **2. Prerequisites:** Programming Language of JAVA, HTML, JavaScript and JDBC

## **3. Contents:**

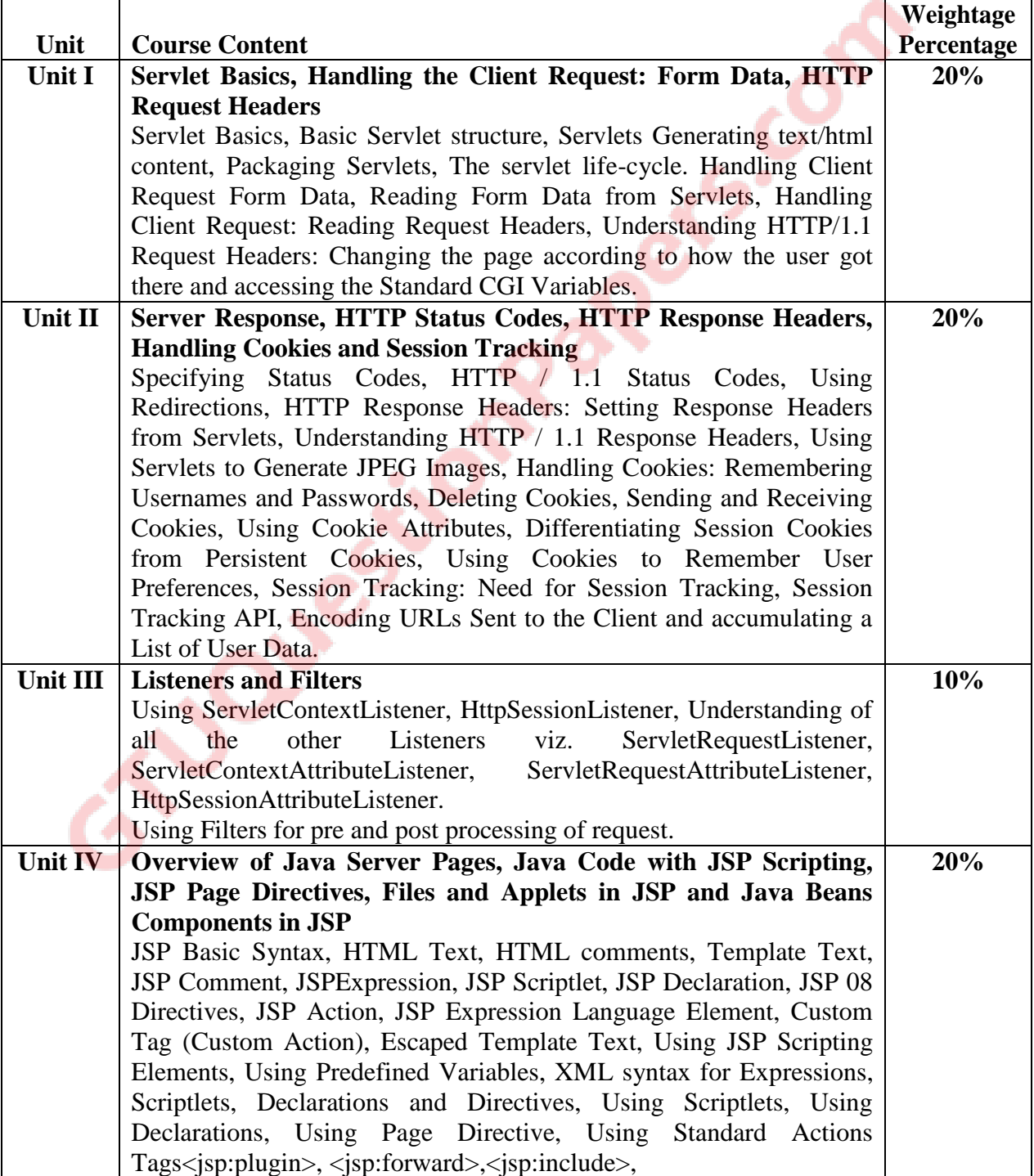

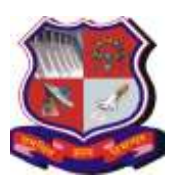

#### **Syllabus for Master of Computer Applications, 4th Semester Subject Name: Java Web Technology (JWT) Subject Code: 4649305**

**With effective from academic year 2018-19**

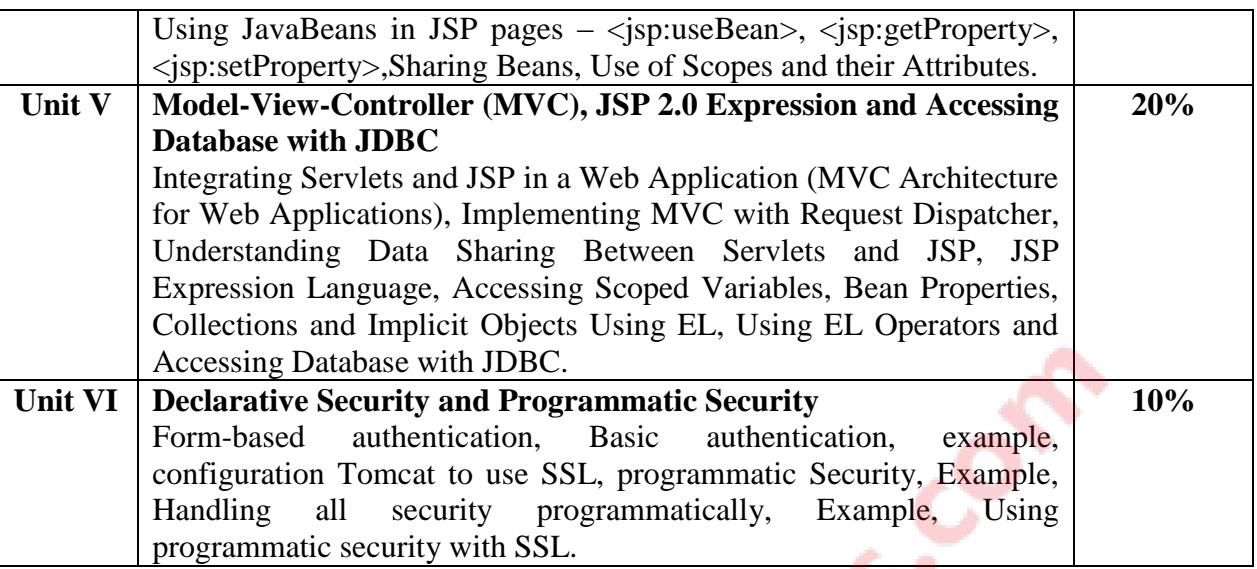

## **4. Text Book(s):**

- **1)** Marty Hall, Larry Brown, "Core Servlets and JavaServer Pages Volume 1", Pearson Education, 2nd ed.(2004)
- **2)** Marty Hall, Larry Brown, Yaakov Chaikin, "Core Servlets and JavaServer Pages Volume – 2", Pearson Education, 2nd ed.(2004)

## **5. Reference Books:**

- **1)** Black Book "Java server programming" J2EE, 1st ed., Dream Tech Publishers, 2008.
- **2)** Subrahmanyam Allamaraju, Cedric Buest, Professional Java Server Programming, Wiley Publication
- **3)** Pravin Jain, The Class of Java, Pearson
- **4)** Christian Bauer, Gavin King , Java Persistence with Hibernate, MANNING
- **5)** Giulio Zambon, Beginning JSP, JSF and Tomcat, Apress
- **6)** Cay S. Horstmann, "Core Java , Volume I Fundamentals", Pearson Education , 10th Edition, 2017
- **7)** Cay S. Horstmann, "Core Java , Volume II Advanced Features", Pearson Education , 10th Edition, 2017
- **8)** Cay Horstmann and Gary Cornell, Core Java, Volume II: Advanced Features, Pearson Publication
- **9)** James Keogh ,Complete Reference J2EE, McGraw-Hill publication

#### **Web Resources**

<http://docs.oracle.com/javaee/6/tutorial/doc/bnafd.html>

#### **6. Chapter wise Coverage from the Text Book:**

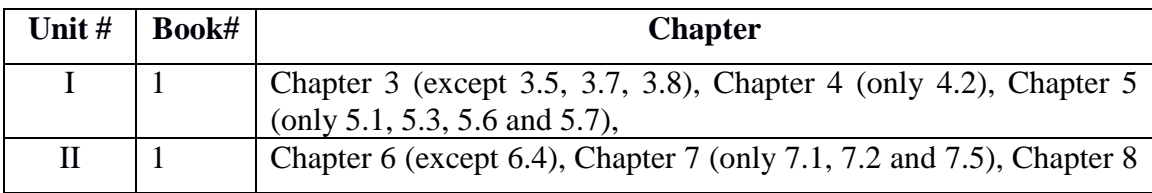

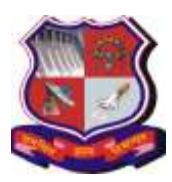

## **Syllabus for Master of Computer Applications, 4th Semester Subject Name: Java Web Technology (JWT) Subject Code: 4649305**

**With effective from academic year 2018-19**

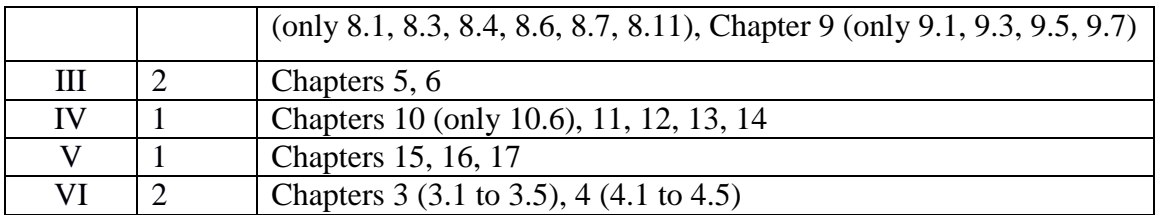

## **7. Accomplishments**

Students will understand advanced concepts related to MVC architecture, web services, servlet, spring and Hibernate. Students will be able to develop dynamic web applications using Java technology without need of other's help.

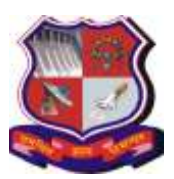

**Syllabus for Master of Computer Applications, 4th Semester Subject Name: Java Web Technology (JWT) Subject Code: 4649305**

**With effective from academic year 2018-19**

# **Practical List**

**1)** Write a Servlet to display "Hello World" on browser.

**2)** Write a Servlet to display all the headers available from request.

- **3)** Write a Servlet to display parameters available on request.
- **4)** Write a Servlet to display all the attributes available from request and context.

**5)** Write a Servlet which displays a message and also displays how many times the message has been displayed (how many times the page has been visited).

**6)** Assume that we have got three pdf files for the MCA-1 Syllabus, MCA-2 Syllabus and MCA-3 Syllabus respectively, Now write a Servlet which displays the appropriate PDF file to the client, by looking at a request parameter for the year (1, 2 or 3).

**7)** Assume that the information regarding the marks for all the subjects of a student in the last exam are available in a database, Develop a Servlet which takes the enrollment number of a student as a request parameter and displays the marksheet for the student.

**8)** Develop a Servlet which looks for cookies for username and password, and forwards to a home.jsp in case the cookies are valid and forwards to login.jsp, in case the cookies are not found or the cookies are not valid.

**9)** Write a servlet to implement Session tracking using all four methods.

**10)** Develop a Servlet to authenticate a user, where the loginid and password are available as request parameters. In case the authentication is successful, it should setup a new session and store the user's information in the session before forwarding to home.jsp, which displays the user's information like full name, address, etc.

**11)** Write a simple JSP page to display a simple message (It may be a simple html page).

**12)** Write a JSP page, which uses the include directive to show its header and footer.

**13)** Create a listener that notifies (through System.out) whenever a user adds a product to a shopping cart (i.e. adds an object to the session object) or removes it again. Hint: check out the class HttpSessionAttributeListener. Make it print the name and price of the object (hint: access the session through the HttpBindingEvent object). Also, let the listener print the total price of all objects saved in the session so far (one way to accomplish this could be to keep a collection of all objects saved to the session – or just their keys – in the listener or an associated class).

**14)** Create a servlet filter that logs all access to and from servlets in an application and prints the following to System.out:

- **1.** the time the request was received
- **2.** the time the response was sent
- **3.** how much time it took to process the request
- **4.** the URL of the resource requested
- **5.** the IP address of the visitor

**15)** Develop a interest calculation application in which user will provide all information in HTML form and that will be processed by servlet and response will be generated back to the user.

**16)** Develop an application to demonstrate how the client (browser) can remember the last time it visited a page and displays the duration of time since its last visit. (Hint: use Cookie)

**17)** Develop an application to keep track of one user across several servlet invocations within the same browser session.

**18)** Develop an application to write a "page-composite" JSP that includes other pages or passes control to another page. (Hint: Use <jsp:include> or <jsp:forward>).

**19)** You want to reduce the amount of Java coding in your JSP using a JavaBean component. (Hint: Use <jsp:useBean> with the name of your bean).

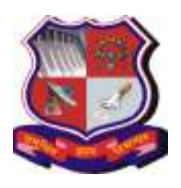

**Syllabus for Master of Computer Applications, 4th Semester Subject Name: Java Web Technology (JWT) Subject Code: 4649305**

**With effective from academic year 2018-19**

**20)** Write a JSP page which uses tags available from the standard tag library JSTL.

**21)** Update the JSP page from above exercise to use tags availabe from the standard tag library JSTL.

**22)** Develop a JSP Page to display the personal information and result information of the student in two different tabular formats.

**23)** Create the filter that can add the time at which above jsp file called with appropriate message.

**24)** Design a Listener that loads the name of company as an init-parameter in context.

Use this name on the JSP – product.jsp and contactus.jsp of the website. (HINT: Implement ServletContextListener interface)

**25)** Create a filter to maintain the log of suspicious access of a particular JSP. Access to the JSP on Sundays is suspicious.

Also design the JSP for the application. The JSP should display the details about sales history of the company for past 7 years.

The output should be shown in excel format.

**26)** Design an application where a user enters username and password, and requests for a servlet. Use filter to validate the password use database. If password is valid servlet is given as response, otherwise give appropriate message through filter.

**27)** Develop a program to perform the database driven operation like insert, Delete,

Update and select. To perform the above operations create one table named

Employee.

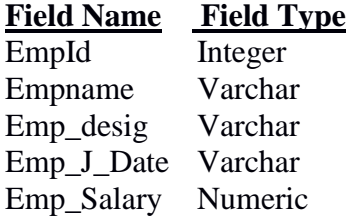

**28)** Write a Java application to invoke a stored procedure using a CallableStatement. For this a stored procedure called increment Salary may be developed to increase all the employees salary by a percentage specified in the parameter.

**29)** Write a Servlet which uses the concept of Request forwarding & including external source in the current servlet context.

**30)** Write a JSP Page to which uses Session Tracking for online shopping.

**Note:** Some of the practicals form the above practical list may have seemingly similar definitions. For better learning and good practice, it is advised that students do maximum number of practicals. In the practical examination, the definition asked need not have the same wordings as given in the practical list. However, the definitions asked in the exams will be similar to the ones given in the practical list.

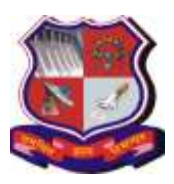

**Syllabus for Master of Computer Applications, 4th Semester Subject Name: Big Data Tools (BDT) Subject Code: 4649306**

**With effective from academic year 2018-19**

## **1. Learning Objectives:**

- To understand basics of Big Data
- To understand various Big Data Tools

**2. Prerequisites:** Working knowledge of Programming Language and Database Concepts

## **3. Contents:**

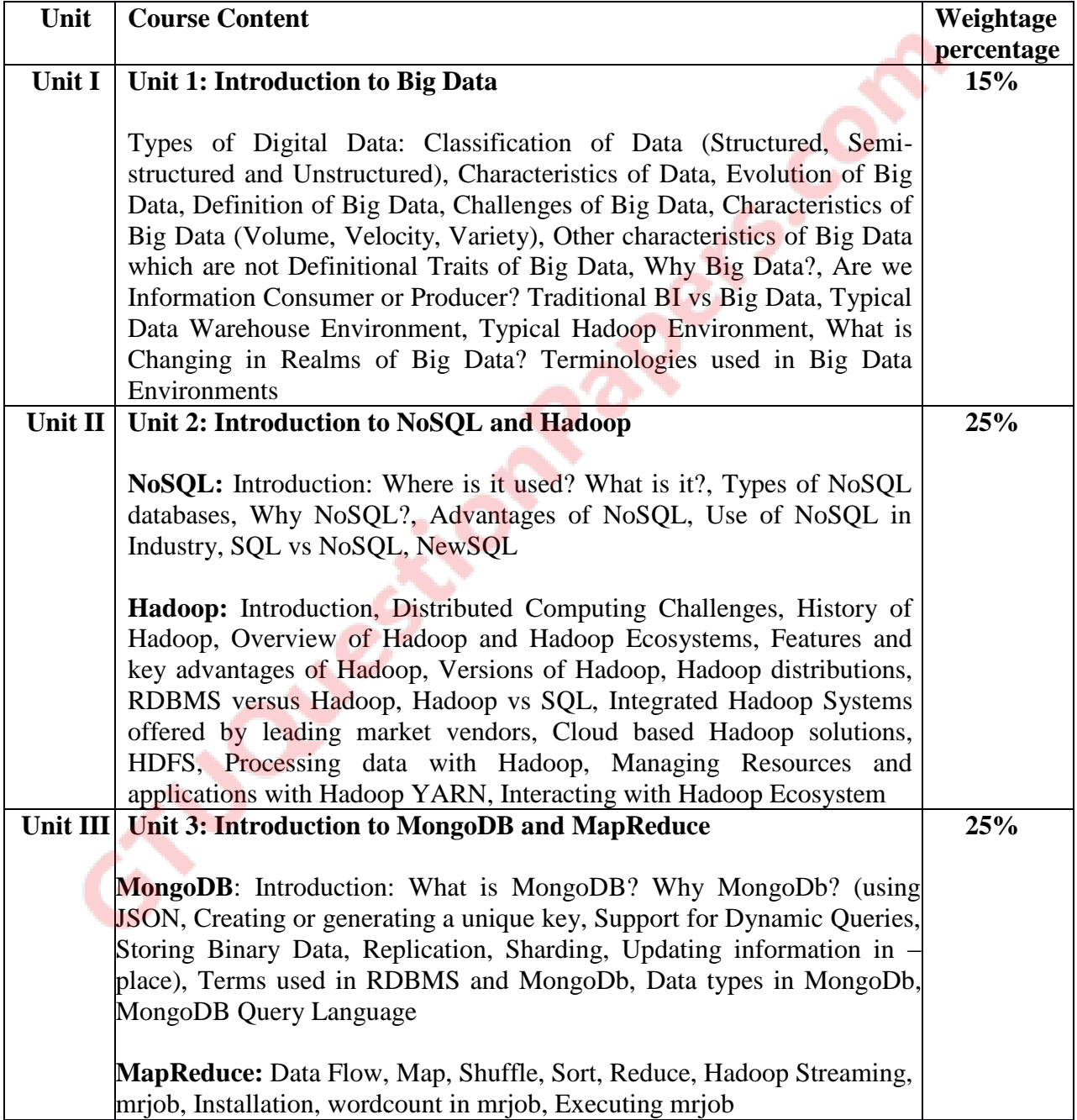

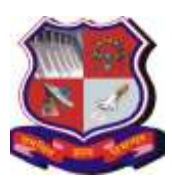

#### **Syllabus for Master of Computer Applications, 4th Semester Subject Name: Big Data Tools (BDT) Subject Code: 4649306**

**With effective from academic year 2018-19**

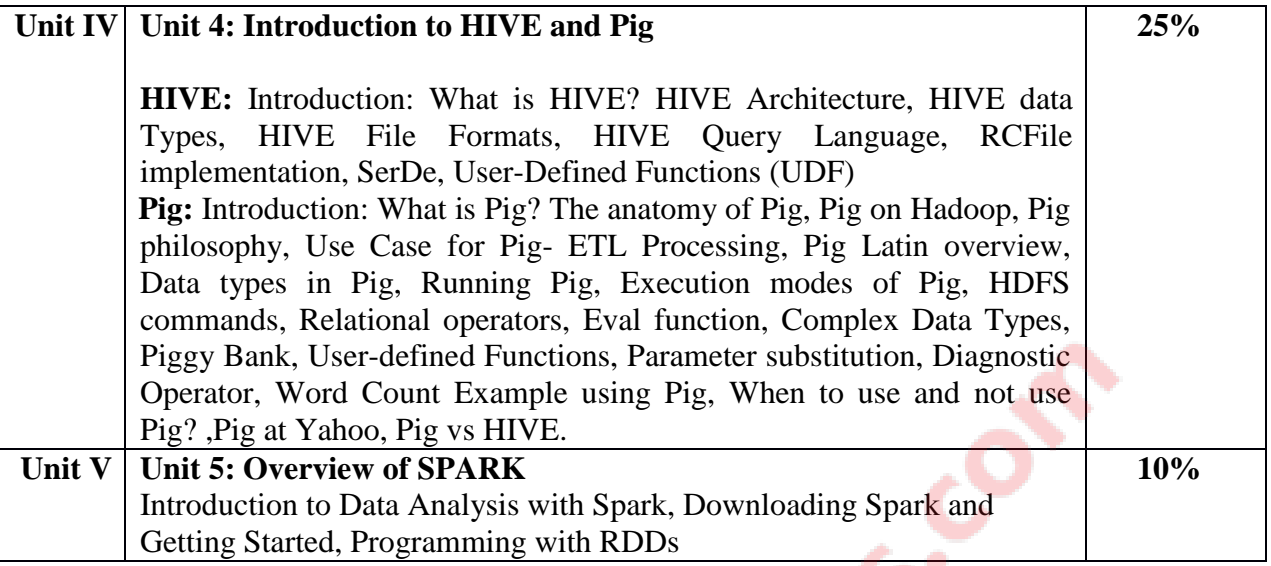

# **4. Text Book(s):**

- **1)** Seema Acharya, Subhashini Chellappan, " Big Data and Analytics", Wiley India Pvt. Ltd.,2015
- **2)** Matei Zaharia, Patrick Wendell, Andy Konwinski, Holden Karau ,"Learning Spark",O'Reilly Media,2015
- **3)** Zachary Radtka and Donald Miner,"Hadoop with Python'',O'Reilly Media,2016 (Free ebook is available on the following link)(As on 12-10-2018) <https://www.oreilly.com/programming/free/hadoop-with-python.csp>

# **5. Reference Books:**

- **1)** Shashank Tiwari, " Professional NoSQL", Wiley India Pvt. Ltd.,2011
- **2)** [Kyle Banker,](https://www.flipkart.com/author/kyle-banker)[Peter Bakkum,](https://www.flipkart.com/author/peter-bakkum)[Shaun Verch](https://www.flipkart.com/author/shaun-verch)[,Douglas Garrett](https://www.flipkart.com/author/douglas-garrett)[,Tim Hawkins,](https://www.flipkart.com/author/tim-hawkins)"MongoDB in Action", DreamTech Press, 2nd Edition ,2016
- **3)** [Chris Eaton](https://www.flipkart.com/author/chris-eaton)[,Paul Zikopoulos](https://www.flipkart.com/author/paul-zikopoulos)[,Tom Deutsch](https://www.flipkart.com/author/tom-deutsch)[,George Lapis](https://www.flipkart.com/author/george-lapis)[,Dirk Deroos,](https://www.flipkart.com/author/dirk-deroos)"Understanding Big Data : Analytics for Enterprise Class Hadoop and Streaming Data", Mcgraw Hill Education (India)Pvt.Ltd.,2012
- **4)** [Tom White,](https://www.flipkart.com/author/tom-white)"Hadoop: The Definitive Guide",O'Reilly Media,4th Edition,2015
- **5)** [Vignesh Prajapati,](https://www.flipkart.com/author/vignesh-prajapati)"Big Data Analytics With R and Hadoop", Packt Pub Ltd ,2013
- **6)** [Dt Editorial Services,](https://www.flipkart.com/author/dt-editorial-services)"Big Data Black Book", Dreamtech Press,2016

# **Web Resources:**

- **a)** [http://www.bigdatauniversity.com](http://www.bigdatauniversity.com/)
- **b)** [http://www.mongodb.com](http://www.mongodb.com/)
- **c)** <http://hadoop.apache.org/>

## **6. Unit wise coverage from Textbook(s):**

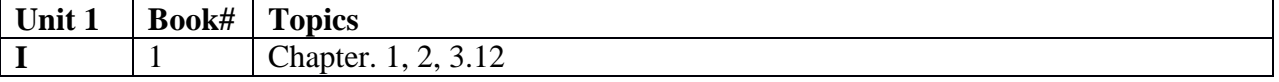

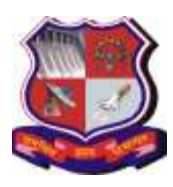

#### **Syllabus for Master of Computer Applications, 4th Semester Subject Name: Big Data Tools (BDT) Subject Code: 4649306**

**With effective from academic year 2018-19**

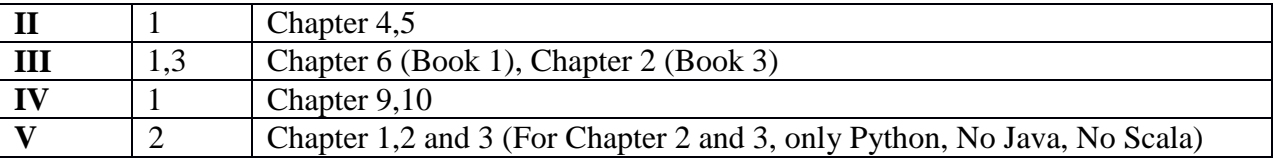

## **7. Accomplishment**

Student will understand fundamentals of Big Data, Tools and Techniques.

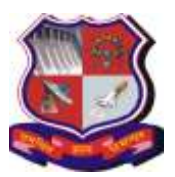

**Syllabus for Master of Computer Applications, 4th Semester Subject Name: Big Data Tools (BDT) Subject Code: 4649306**

**With effective from academic year 2018-19**

# **Practical List**

## **Part I: MongoDb**

- Learn to Use MongoDB Atlas (The Cloud Version of MongoDB)
- Install and configure MongoDB

**MongoDB Shell Commands / Queries**: View all databases, Create new database, Drop existing database, View current database, Switch over to a given database, db.help(), Display statistics of a given database, Display current version of MongoDB Server, Display list of collections in current database, Create Collection, Drop Collection, CRUD operations (Create, Read, Update, Delete), Insert, Update else insert, save, update, remove, Find, Dealing with Using NULL Values, Count, Limit, Sort, Skip, Arrays and Array Operations, Aggregate

- **1)** Create a StudentMaster database with a collection called "Student" containing documents with some or all of the following fields: StudentRollNo, StudentName, Grade, Hobbies, and DOJ. Perform the following operations on the database:
	- 1. Insert 10 Records in the database.
	- 2. Find the document wherein the "StudName" has value "Ajay Rathod".
	- 3. Find all documents in proper format. (Without \_Id field)
	- 4. Retrieve only Student Name and Grade.
	- 5. Retrieve Student Name and Grade of student who is having \_id column is 1.
	- 6. Add new field "Address" in Student Collection.
	- 7. Find those documents where the Grade is set to 'VII'.
	- 8. Find those documents where the Grade is not set to 'VII'.
	- 9. Find those documents where the Hobbies is set to either 'Chess'or is set to 'Dancing".
	- 10. Find those documents where the Hobbies is set neither to 'Chess' nor is set to 'Dancing".
	- 11. Find those documents where the student name begins with 'M'.
	- 12. Find those documents where the student name has an "e" in any position.
	- 13. Find those documents where the student name ends in "a".
	- 14. Find total number of documents.
	- 15. Find total the number of documents where Grade is 'VII'.
	- 16. Sort the documents in ascending order of student name.
	- 17. Display the last two records.
- **2)** Create a MovieMaker Database with a collection called "Movies "containing documents with some or all of the following fields: titles, directors, years, actors. Perform the following operations on the database (either in the console or using any programming language):
	- 1. Retrieve all documents
	- 2. Retrieve all documents with Director set to "Quentin Tarantino"
	- 3. Retrieve all documents where actors include "Brad Pitt".
	- 4. Retrieve all movies released before the year 2000 or after 2010.

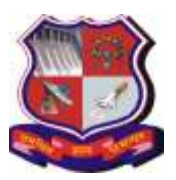

#### **Syllabus for Master of Computer Applications, 4th Semester Subject Name: Big Data Tools (BDT) Subject Code: 4649306**

- 5. Add a synopsis to "The Hobbit: An Unexpected Journey" : "A reluctant hobbit, Bilbo Baggins, sets out to the Lonely Mountain with a spirited group of dwarves to reclaim their mountain home - and the gold within it - from the dragon Smaug."
- 6. Add a synopsis to "The Hobbit: The Desolation of Smaug" : "The dwarves, along with Bilbo Baggins and Gandalf the Grey, continue their quest to reclaim Erebor, their homeland, from Smaug. Bilbo Baggins is in possession of a mysterious and magical ring."
- 7. Add an actor named "Samuel L. Jackson" to the movie "Pulp Fiction"
- 8. Find all movies that have a synopsis that contains the word "Bilbo"
- 9. Find all movies that have a synopsis that contains the word "Gandalf"
- 10. Find all movies that have a synopsis that contains the word "Bilbo" and not the word "Gandalf"
- 11. Find all movies that have a synopsis that contains the word "dwarves" or "hobbit"
- 12. Find all movies that have a synopsis that contains the word "gold" and "dragon".
- 13. Delete the movie "Pee Wee Herman's Big Adventure"
- **3)** Create a database named "BookStore" in MongoDB with a collection called "Books" containing documents with some or all of the following fields: bookId, bookTitle, authors(containing fields: authorName), publicationYear, publisher, Orders(containing fields: OrderedId, orderDate, customerName, price, quantityOrdered, discount).

Note that a book may have one or more authors and orders. Also, the same OrdereId can be present in one or more books. Perform the following operations on the database (either in the console or using any programming language):

- 1. Insert records for 10 books from 5 authors, and at least 20 orders in total.
- 2. Update the title of a particular book.
- 3. Display all the books having less than 3 authors and sort by book name.
- 4. Display the number of books from each publisher.
- 5. Use MapReduce function to display the total quantity of books ordered for each date.
- 6. Use MapReduce function to display the discount offered to a particular customer.
- **4)** Create a database named "Store" in MongoDB with a collection called "Sales" containing documents with some or all of the following fields: customerId, customerName, gender, dataOfBirth, contactNumber, address (containing fields: houseNo, street, area, city, pincode), orders(containing fields: orderId, orderDate, items(containing fields: itemId, itemName, itemPrice, quantityOrdered, discount)). Note that some customers may not provide their date of birth and/or contact number. Also, not all products would be sold at a discount. Perform the following operations on the database (either in the console or using any programming language):
	- 1. Insert records for 3 customers and 5 items in at least 20 orders.
	- 2. Update the contact number of a particular customer.
	- 3. Display customerId, customerName, gender, contactNumber, of customers residing in "Ahmedabad".
	- 4. Display city-wise count of customers
	- 5. Use MapReduce function to display the number of times each item was sold.

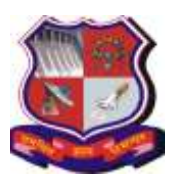

#### **Syllabus for Master of Computer Applications, 4th Semester Subject Name: Big Data Tools (BDT) Subject Code: 4649306**

**With effective from academic year 2018-19**

- **5)** Create a database "BookStore" with a collection called "Books" containing documents with some or all of the following fields: Category,BookName,Author,quantity, price,pages. Perform the following operations on the database:
	- 1. Insert Records for 5 books.
	- 2. Write Map & Reduce functions to split the books into the following two categories: Bigbooks, Smallbooks. (Books which have more than 300 pages should be in the Big books category. Books which have less than 300 pages should be in the Small books category.)
	- 3. Count the number of books in each category
	- 4. Store the output as follow as documents in a new collection called "Book Result".

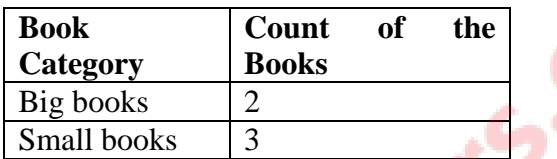

## **Part II: Hadoop HDFS**

- Installation and configuration for: Apache Hadoop Stand-Alone Mode and Pseudo Distributed Mode
- Installation and configuration for: Apache Hadoop Real Cluster consisting of a single Master and Two Slave nodes.
- Test the above set-up with sample examples bundled along with the downloaded package.
- To develop and execute sample programs like word-count, maximum temperature, etc. Using Python with Map-Reduce in Hadoop
- HDFS Commands: -ls, -ls -R, -mkdir, -put, -get, -copyFromLocal, -copyToLocal, cat, -cp, -rm-r
- **1)** Create a file "Sample" in a local file system and export it to the HDFS File System.
- **2)** Write the HDFS command for copying a "Sample" file from HDFS to local File System.
- **3)** Write HDFS commands for creating "Test" directory in HDFS and then removing that directory.
- **4)** Write HDFS command to display complete list of directories and files of HDFS.
- **5)** Write HDFS command for displaying the contents of "Sample" text file in HDFS on screen.
- **6)** Write HDFS command for copying an existing "Sample" file in a "Test" HDFS directory to some another HDFS directory.

## **Part III: MapReduce**

**1)** Prepare an "input" folder containing multiple text files. Create a program using MapReduce that would accept the path to the "input" folder and generate an "output" folder having a text file containing the total number of occurrences of each single word present in text document. For example, if the text containing in input files is as follows:

"We thank you for your visit to Ahmedabad. We hope that you would visit us again." The Output should be as follow:

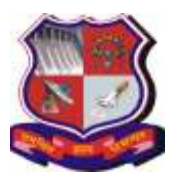

**Syllabus for Master of Computer Applications, 4th Semester Subject Name: Big Data Tools (BDT) Subject Code: 4649306**

**With effective from academic year 2018-19**

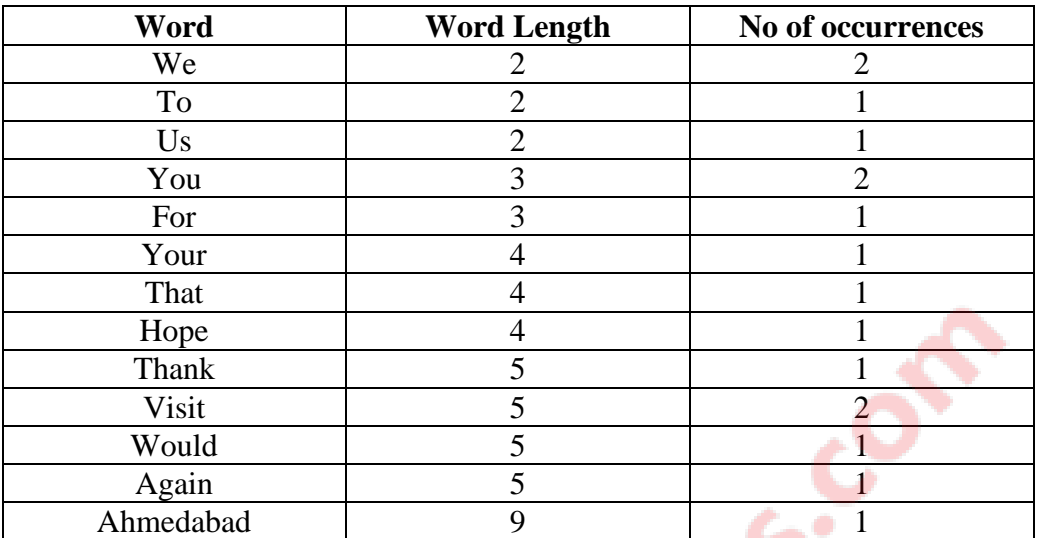

- **2)** Write a program for Matrix Vector Multiplication using MapReduce.
- **3)** Write a program to perform Union, Intersection and Difference operation using MapReduce on following files.

Input files:

- **a)** Content of file 1 (apple, orange, mango, apple, banana)
- **b**) Content of file 2 (apple, apple, plum, kiwi, kiwi, mango, mango)
- **c)** Content of file 3 (orange, orange, plum, grapes, kiwi, mango, apple)

#### **Part IV: Pig**

- Install and configure Apache Pig
- Test the Pig Installation for local and map-reduce mode execution
- Test the Pig Installation for Interactive (Grunt Shell) and Batch Mode (.pig file) Execution
- Develop UDF (User Defined Function) in Python for Pig

Working with Pig Operators/Functions (LOAD, DUMP, FOREACH, GROUP, DISTINCT, LIMIT, ORDER BY, JOIN, UNION, SPLIT, SAMPLE, AVG, MAX, COUNT, TUPLE, MAP,PIGGY BANK, PARAMETER SUBSTITUTION, DESCRIBE, Simple Problems like Word Count using PIG

- **1)** Write a pig script to load and store "Student data".(Student file contain Roll no, Name, Marks and GPA).
	- **a)** Filter all the students who are having GPA>5.
	- **b)** Display the name of all Students in Uppercase.
	- **c)** Group tuples of students based on their GPA.
	- **d)** Remove duplicates tuple of Student list.
	- **e)** Display first three tuples from "student" relation.
	- **f)** Display the names of students in ascending order.
	- **g)** Join two relation namely Student and department (Rno,DeptNo,DeptName) based on the values contain in the roll no column.
	- **h)** Merge content of two relation Student and department.
	- **i)** Partition a relation based on the GPA's acquired by students.

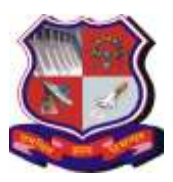

#### **Syllabus for Master of Computer Applications, 4th Semester Subject Name: Big Data Tools (BDT) Subject Code: 4649306**

**With effective from academic year 2018-19**

- **j)** To calculate the average marks for each student.
- **k)** Calculate maximum marks of each student.
- **l)** Count the number of tuples in a bag.
- **2)** Load the file menu.csv (Category,Name, Price) and write one Pig script
	- **a)** Which meals cost more than 30.00?
	- **b**) Which meals contain the word "Panner"?
	- **c)** Which are the 10 most expensive meals?
	- **d)** For every day, what's the average price for a meal?
	- **e)** For every day, what's the most expensive meal?
- **3)** Write a program to count Word on Pig.
- **4)** Write a pig script to spilt customers for reward program based on their life time values.

If Life time values is  $>1000$  and  $<-2000$  then Silver Program

If Life time values is >20000 then Gold Program

## **Input:**

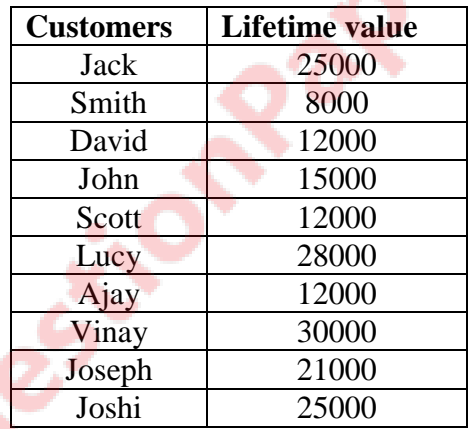

**5)** Create a data file for below schemas:

Order: CustomerId, ItemId,ItemName,OrderDate,DelivaryDate

Customer: CustomerId,CustomerName, Address,City,State,Country

a) Load Order and Customer Data.

b) Write a pig latin Script to determine number of items bought by each customer.  **6)** Do the Following:

1. Create a file which contains bag dataset as shown below.

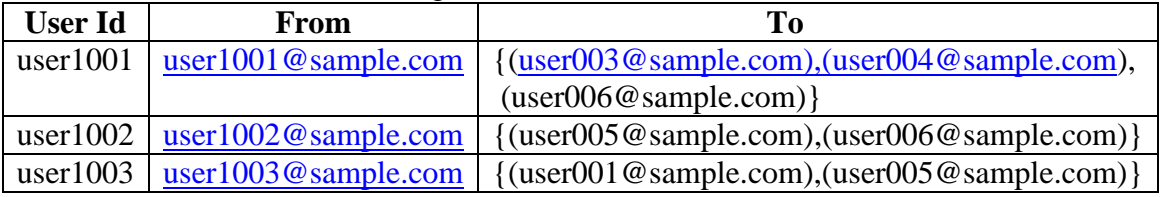

2. Write a pig latin statement to display the names of all users who have sent emails and also a list of the people that have sent the email to. 3. Store the result in a file.

**Syllabus for Master of Computer Applications, 4th Semester Subject Name: Big Data Tools (BDT) Subject Code: 4649306**

**With effective from academic year 2018-19**

**7)** Create a UDF to convert name into uppercase.

## **Part V: Hive**

- Install and configure Apache Hive
- SerDe and User Defined Function Creation in Hive using Java

Create database, display list of existing databases, describe database, describe extended database, alter database properties, to make a given database as current database, drop database, create managed table, create external table, loading data into a table, working with collection data types, querying a table using select, querying collection data types, create static partition and load data into it from original table, static partition creation using alter, create dynamic partition, load data into dynamic partition, create bucket, create view, query view, drop view, sub-query, joins, Aggregation, Group By and Having, RC File Implementation

#### **1. Create a data file for below schemas Order**: CustId,ItemId,ItemName,OrderDate,Delivary Date **Customer**:CustId,CustName,Address,City,State,Country

- a) Create a table for Orders and Customer Data.
- b) Write Hive Query Language to find number of items bought by each customer.
- **2.** Create a partition table for Customer Schema to reward customer based on their life time value.

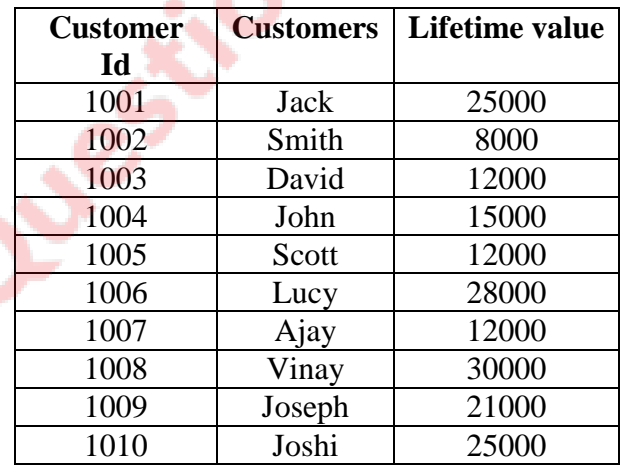

- a) Create partition table if life time value is 12000.
- b) Create partition table for all life time values.

**Note:** Some of the practicals form the above practical list may have seemingly similar definitions. For better learning and good practice, it is advised that students do maximum number of practicals. In the practical examination, the definition asked need not have the same wordings as given in the practical list. However, the definitions asked in the exams will be similar to the ones given in the practical list.

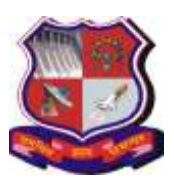

**Syllabus for Master of Computer Applications, 4th Semester Subject Name: Data Mining and Data Visualization (DMDV) Subject Code: 4649307**

**With effective from academic year 2018-19**

## **1. Learning Objectives:**

- To understand the need for Data Mining and advantages to the business world.
- To get a clear idea of various classes of Data Mining techniques, their need, scenarios (situations) and scope of their applicability.
- To learn the algorithms used for various type of Data Mining problems
- To understand how to explore and communicate data using data visualization techniques

#### **2. Prerequisites:** Knowledge of RBMS and OLTP

#### **3. Contents:**

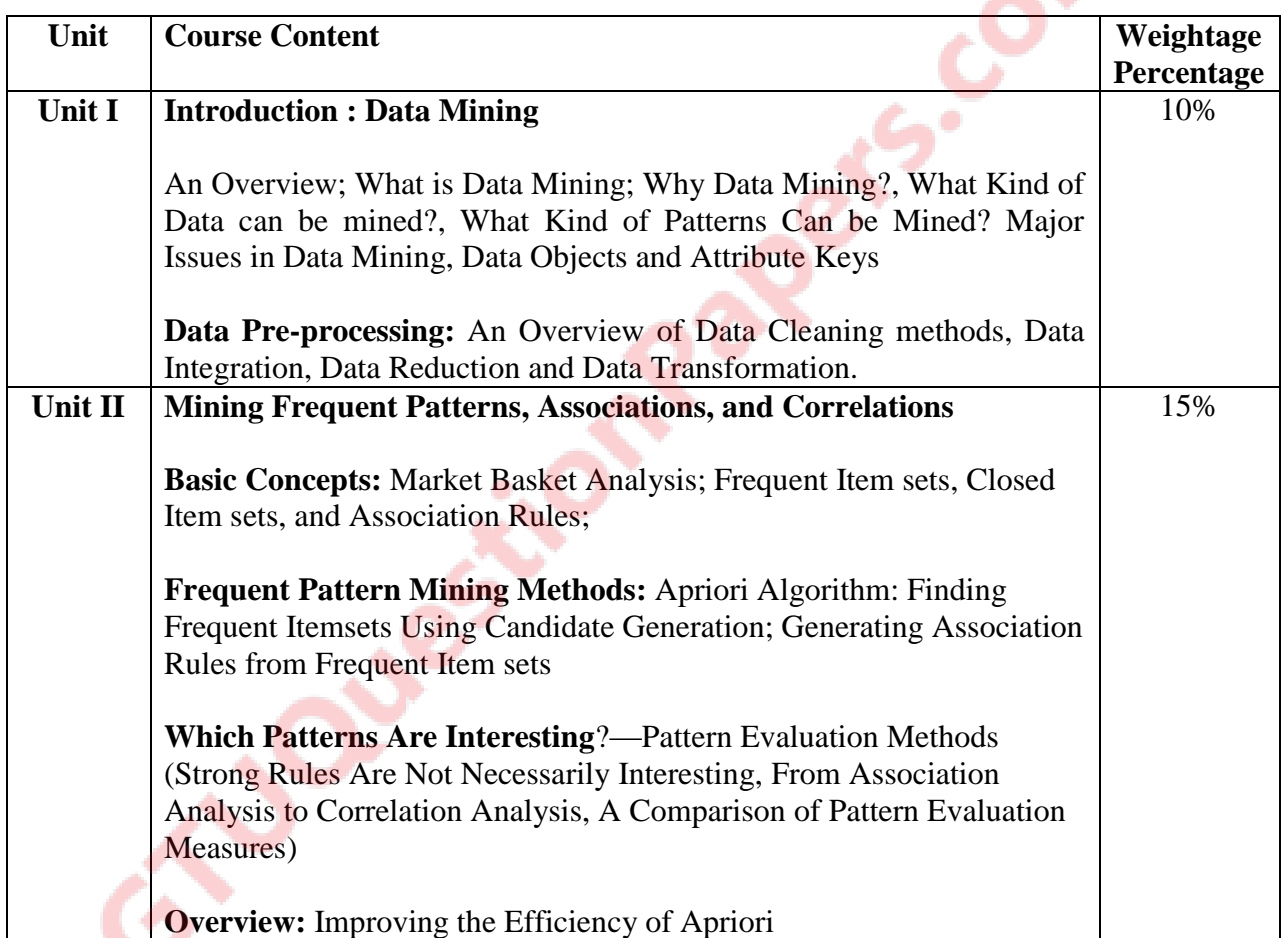

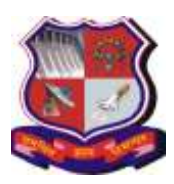

## **Syllabus for Master of Computer Applications, 4th Semester Subject Name: Data Mining and Data Visualization (DMDV) Subject Code: 4649307**

**With effective from academic year 2018-19**

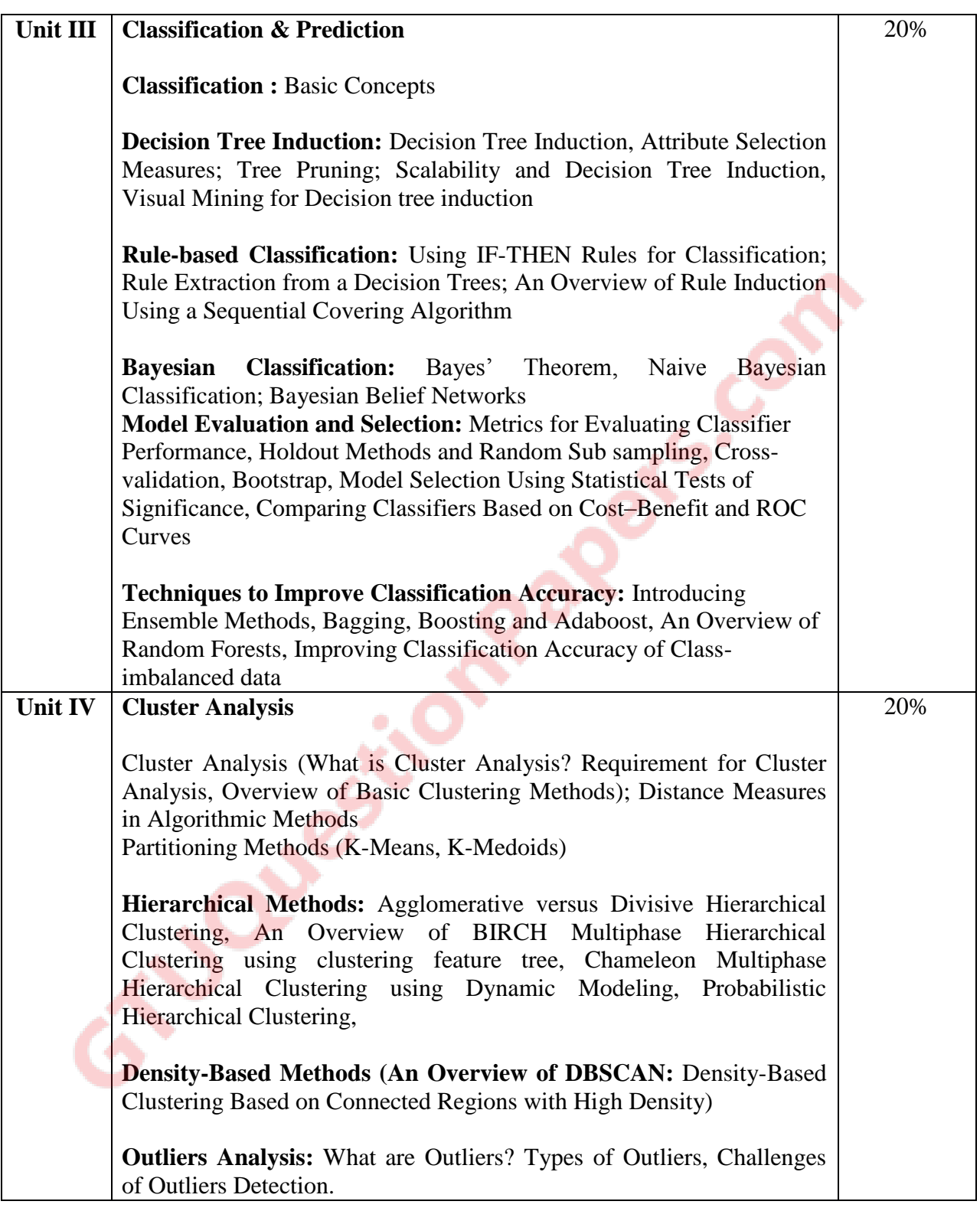

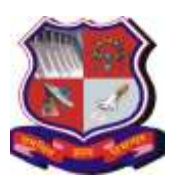

## **Syllabus for Master of Computer Applications, 4th Semester Subject Name: Data Mining and Data Visualization (DMDV) Subject Code: 4649307**

**With effective from academic year 2018-19**

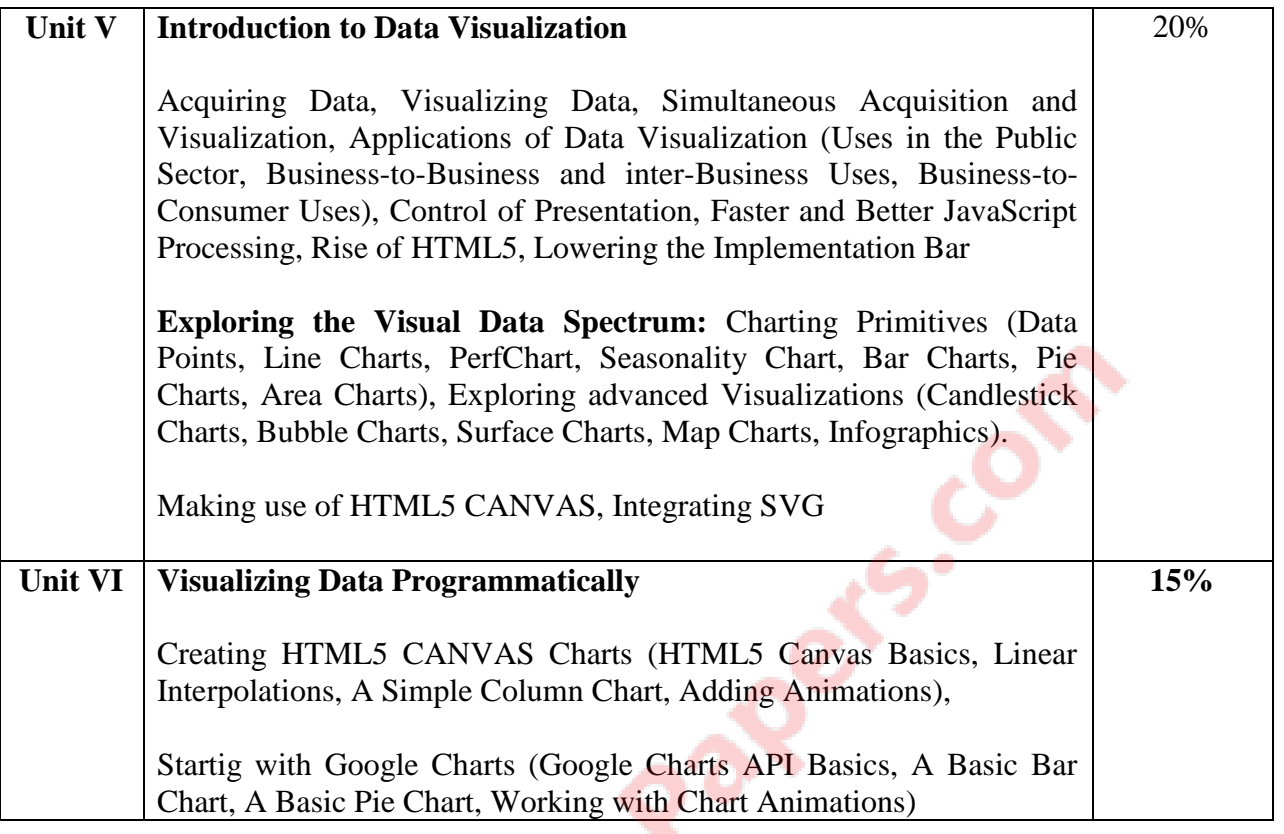

## **4**. **Text Books:**

- **1)** Han, J., Kamber, M., Pei, J. Data mining concepts and techniques. Morgan Kaufmann, 3rd Edition, 2011
- **2)** Jon Raasch, Graham Murray, Vadim Ogievetsky, Joseph Lowery, "JavaScript and jQuery for Data Analysis and Visualization", WROX

## **5. Reference Books:**

- **1)** Field Cady, 'The Data Science Handbook The Data Science Handbook', Wiley Publication ISBN-13: 978-1119092940
- **2)** Pieter Adriaans & Dolf Zentinge, "Data Mining", Addison-Wesley, Pearson (2000)
- **3)** Vikram Pudi & P. Radhakrishnan, "Data Mining", Oxford University Press (2009)
- **4)** G. K. Gupta, "Introduction to Data Mining with Case Studies", EEE, PHI (2006)
- **5)** A Julie Steele and Noah Iliinsky, Designing Data Visualizations: Representing Informational Relationships, O'Relly
- **6)** Scott Murray, Interactive Data Visualization for Web, O'Relly

#### **6. Chapter wise Coverage from Main Book(s):**

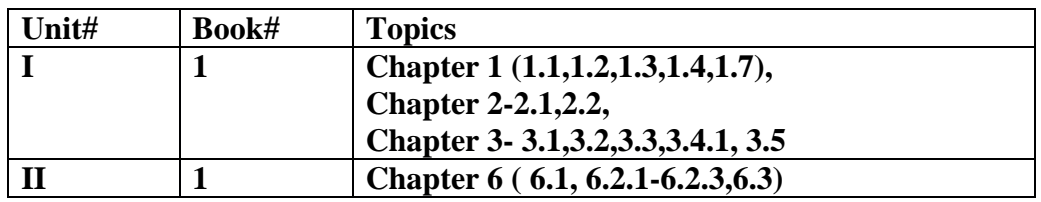

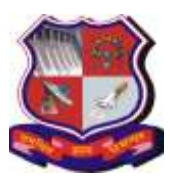

**Syllabus for Master of Computer Applications, 4th Semester Subject Name: Data Mining and Data Visualization (DMDV) Subject Code: 4649307**

**With effective from academic year 2018-19**

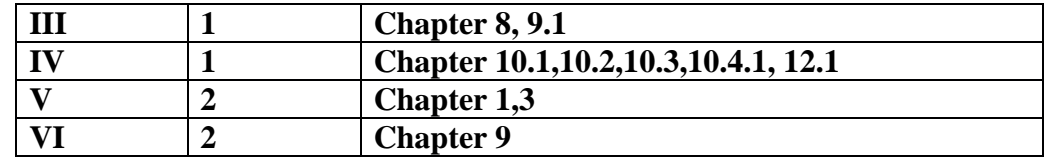

## **7. Accomplishments of the student after completing the course:**

- Student will understand fundamentals of Data Mining.
- Ability to apply Apriori algorithm for Association Mining
- Ability to apply Decision Tree and Bayesian algorithms for Classification
- Ability to differentiate between Classification & amp; Clustering, and similarly between Supervised Learning & Unsupervised Learning
- Ability to understand Data visualization and visualize data programmatically.

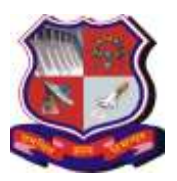

**Syllabus for Master of Computer Applications, 4th Semester Subject Name: Data Mining and Data Visualization (DMDV) Subject Code: 4649307**

**With effective from academic year 2018-19**

# **Practical List**

## **PART-I Data Mining Practical List**

**Tools**: Data Mining using 'R' Programming / Python

- 1. Create your own data set (like customer, weather, agriculture etc.), load it and apply any pre-processing technique and clean the data, show results.
	- a. Clean missing values
	- b. Remove Data
	- c. Data Smoothing using Binning
- 2. Pre-process and classify any data set like customer, agriculture, weather etc.
- 3. Implement Decision Tree algorithm by taking appropriate data set and predict the result. Calculate entropy and information gain.
- 4. Implement Association mining algorithm by taking appropriate data set and find support and confidence. Also show confusion matrix.
- 5. Implement Naive Bayesian algorithm taking any dataset of your choice and predict the result.
- 6. Implement K-means clustering algorithm by taking appropriate data set and predict the result.
- 7. Implement K-medoids clustering algorithm by taking appropriate data set and predict the result.
- 8. Implement CART algorithm by taking appropriate data set and predict the result.
- 9. Implement DBSCAN clustering algorithm by taking appropriate data set and predict the result.
- 10. Implement K-Nearest Neighbor algorithm by taking appropriate data set and predict the result.

Suggested Data set URLs:

- i) [www.kdnuggets.com/](http://www.kdnuggets.com/datasets/)**datasets**/
- ii) <http://archive.ics.uci.edu/ml/>

#### **PART-II Data Visualization Practical List**

**Tools**: HTML5(Canvas and SVG tags), D3.js, Google API, Canvas.js

#### **A) Installation**

1. Setup Environment for All the Tools

## **B) Develop the following Program Using HTML5 CANVAS and SVG TAG**

- **1)** Develop the Different basic Graphical Shapes using HTM5 CANVAS
- **2)** Develop the Different Advanced Graphical Shapes using HTM5 CANVAS
- **3)** Develop the Different basic Graphical Shapes using HTM5 SVG
- **4)** Develop the Different Advanced Graphical Shapes using HTM5 SVG

#### **C) Develop Following Program Using HTML5 and JavaScript**

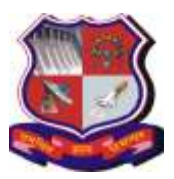

**Syllabus for Master of Computer Applications, 4th Semester Subject Name: Data Mining and Data Visualization (DMDV) Subject Code: 4649307**

**With effective from academic year 2018-19**

- **5)** Develop the simple bar chart usingTML5 CANVAS
- **6)** Read the data .txt file and draw Data Table
- **7)** Read the data .txt file and draw Simple Bar Chart
- **8)** Read the data .csv file and draw Data Table
- **9)** Read the data .csv file and draw Column Bar Chart
- **10)** Read the data XML file and draw Data Table
- **11)** Read the data XML file and draw Simple Chart
- **12)** Read JSON Data and draw Data Table
- **13)** Read JSON Data and draw Simple Chart

## **D) Develop Following Program Using HTML5 and D3.js and Canvas.js**

- **14)** Showing the data as a column chart (simple)
- **15)** Showing the data as a stacked column chart
- **16)** Showing the Data as a column chart for four age group
- **17)** Showing the data as a Line chart (single, fewer and multiple lines)
- **18)** Showing the data as a Pie Chart (single and multiple pie)
- **19)** Showing the data as a Bar Chart (Simple and multiple)

# **E) Develop Following Program Using HTML5 and Google Chats API and Map API**

- **20)** Using Google Charts API Basics draw charts like a Bar chart
- **21)** Using Google Charts API Basics draw charts like a Line chart
- **22)** Using Google Charts API Basics drawPieChart.
- **23)** Using Google Charts API Basics draw Donut Chart.
- **24)** Using Google Charts API Basics draw Candle Chart.
- **25)** Using Google Charts API Basics draw other types of Chart.
- **26)** Using Google API read JSON file and create Google Map.

## **F) Develop the Dashboard using all types of Graphics charts using any one graphical Tools (desirable)**

**27)** Building interconnected Dashboard

**Note:** Some of the practicals form the above practical list may have seemingly similar definitions. For better learning and good practice, it is advised that students do maximum number of practicals. In the practical examination, the definition asked need not have the same wordings as given in the practical list. However, the definitions asked in the exams will be similar to the ones given in the practical list.

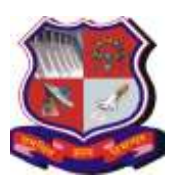

**Syllabus for Master of Computer Applications, 4th Semester Subject Name: Software Quality Assurance (SQA) Subject Code: 4649308**

**With effective from academic year 2018-19**

## **1. Learning Objectives:**

- To understand the basic view of software quality and quality factors.
- To understand the Software Quality Assurance (SQA) architecture and the details of its components.
- To understand of how the SQA components can be integrated into the project life cycle.
- To be familiar with the software quality infrastructure.
- **2. Prerequisites:** Software Engineering Basics, Basics of Java Programming

#### **3. Contents:**

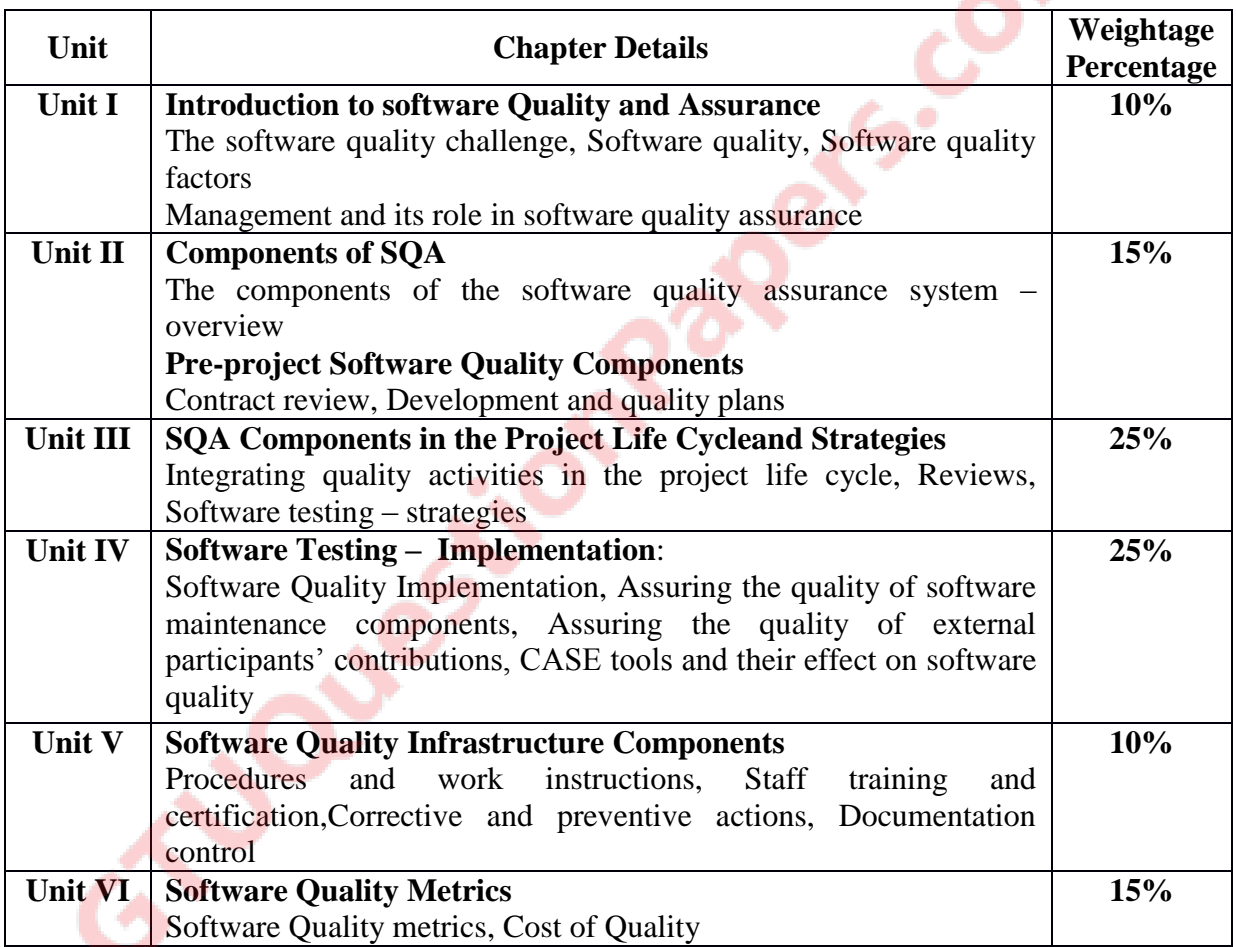

#### **Desirable Topics:**

**1)** Quality and Management Standards (ISO, CMMi, ISO/IEC, IEEE, EIA).

## **4. Text Book:**

Daniel Galin, "Software Quality Assurance", Pearson Publication, 2009.

#### **5. Reference Books:**

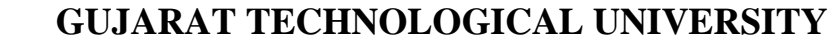

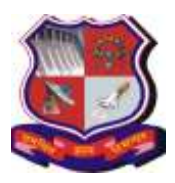

**Syllabus for Master of Computer Applications, 4th Semester Subject Name: Software Quality Assurance (SQA) Subject Code: 4649308**

**With effective from academic year 2018-19**

- **1)** KshirsagarNaik and PriyadarshiTripathy, Software Testing & Quality Assurance-Theory and Practice, Wiley Student edition
- **2)** William E. Perry, Effective Methods for Software Testing, WILLEY, . 3rd Edition
- **3)** Alan C. Gillies, "Software Quality: Theory and Management", International Thomson Computer Press, 1997.
- **4)** M G Limaye, Software Testing, Tata McGraw-Hill Education, 2009

#### **6. Chapter wise Coverage from Main Reference Book(s):**

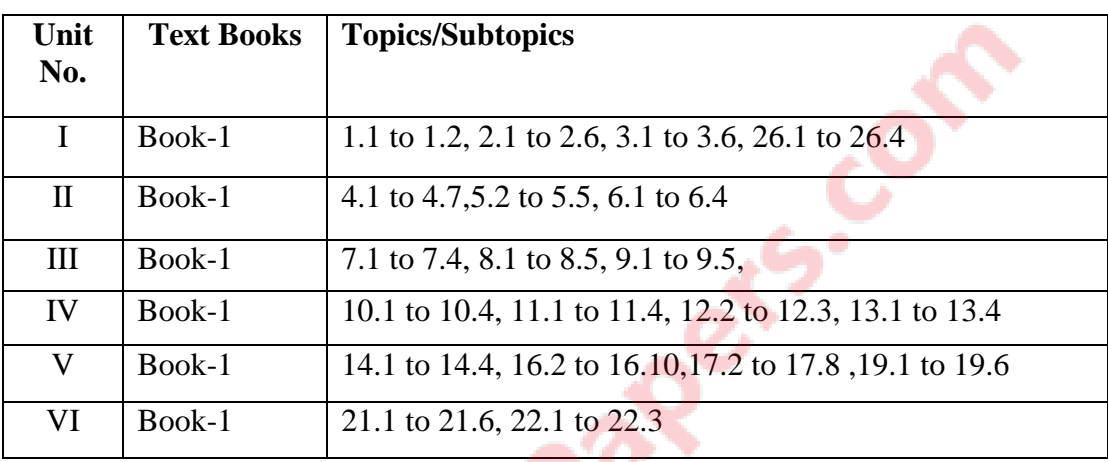

#### **7. Accomplishments of the student after completing the course:**

- Utilize the concepts in software development life cycle.
- Demonstrate their capability to adopt quality standards.
- Assess the quality of software product.

**SIDDD** 

• Apply the concepts in preparing the quality plan & documents.

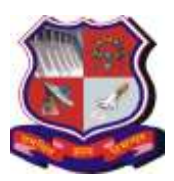

**Syllabus for Master of Computer Applications, 4th Semester Subject Name: Software Quality Assurance (SQA) Subject Code: 4649308**

**With effective from academic year 2018-19**

# **Practical List**

# **A) Setup:**

## 1. Download and install the **Java Software Development Kit (JDK)**

http://www.oracle.com/technetwork/java/javase/downloads/index.html 2. Download "**Eclipse IDE for Java Developers**"

http://www.eclipse.org/downloads/

# 3. **Download the Selenium Java Client Driver**

http://seleniumhq.org/download/ **4. Configure Eclipse IDE with WebDriver** 

## **B) Suggested Applications for QA & QC:**

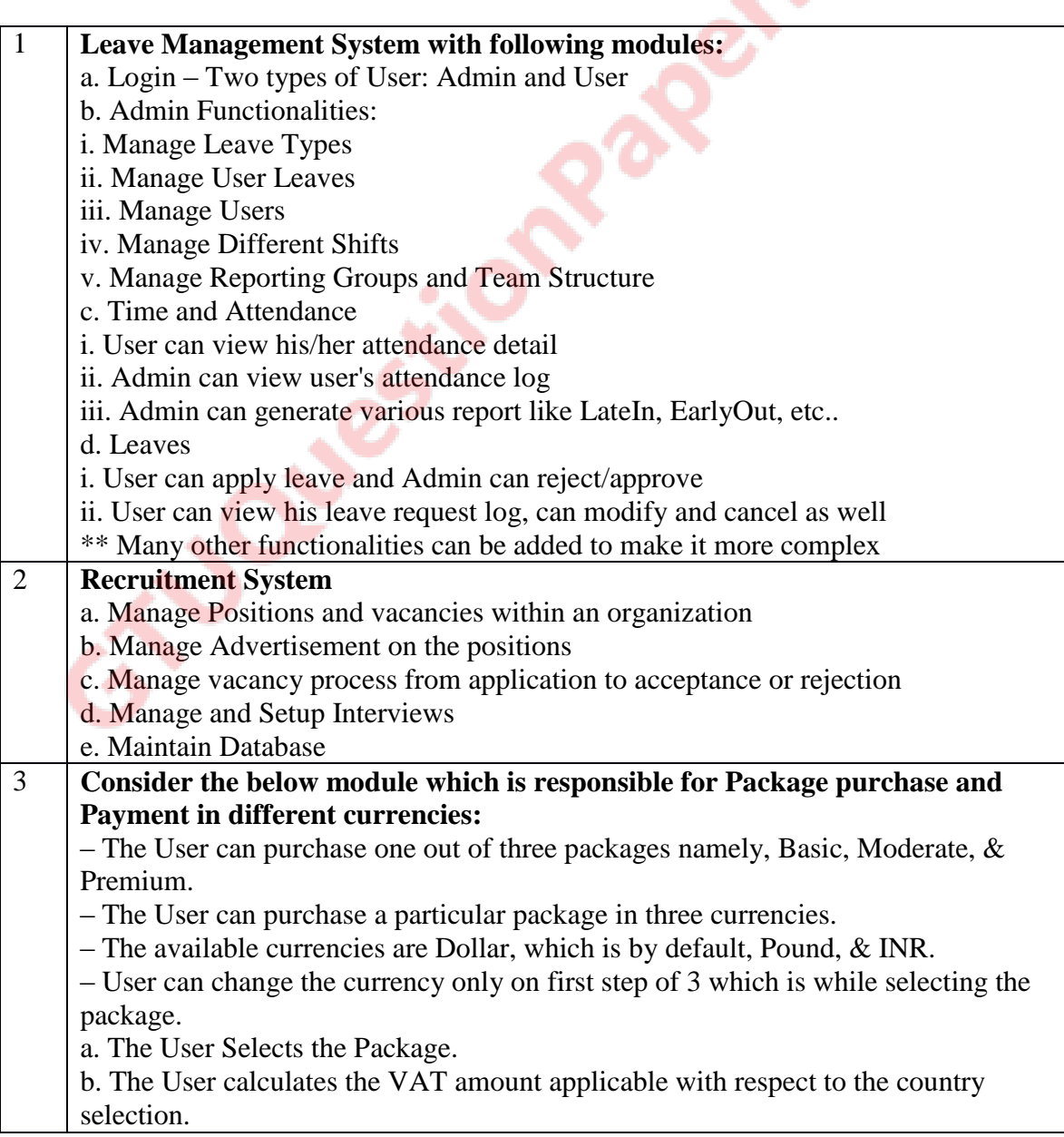

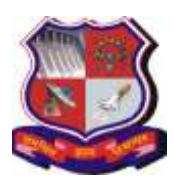

## **Syllabus for Master of Computer Applications, 4th Semester Subject Name: Software Quality Assurance (SQA) Subject Code: 4649308**

**With effective from academic year 2018-19**

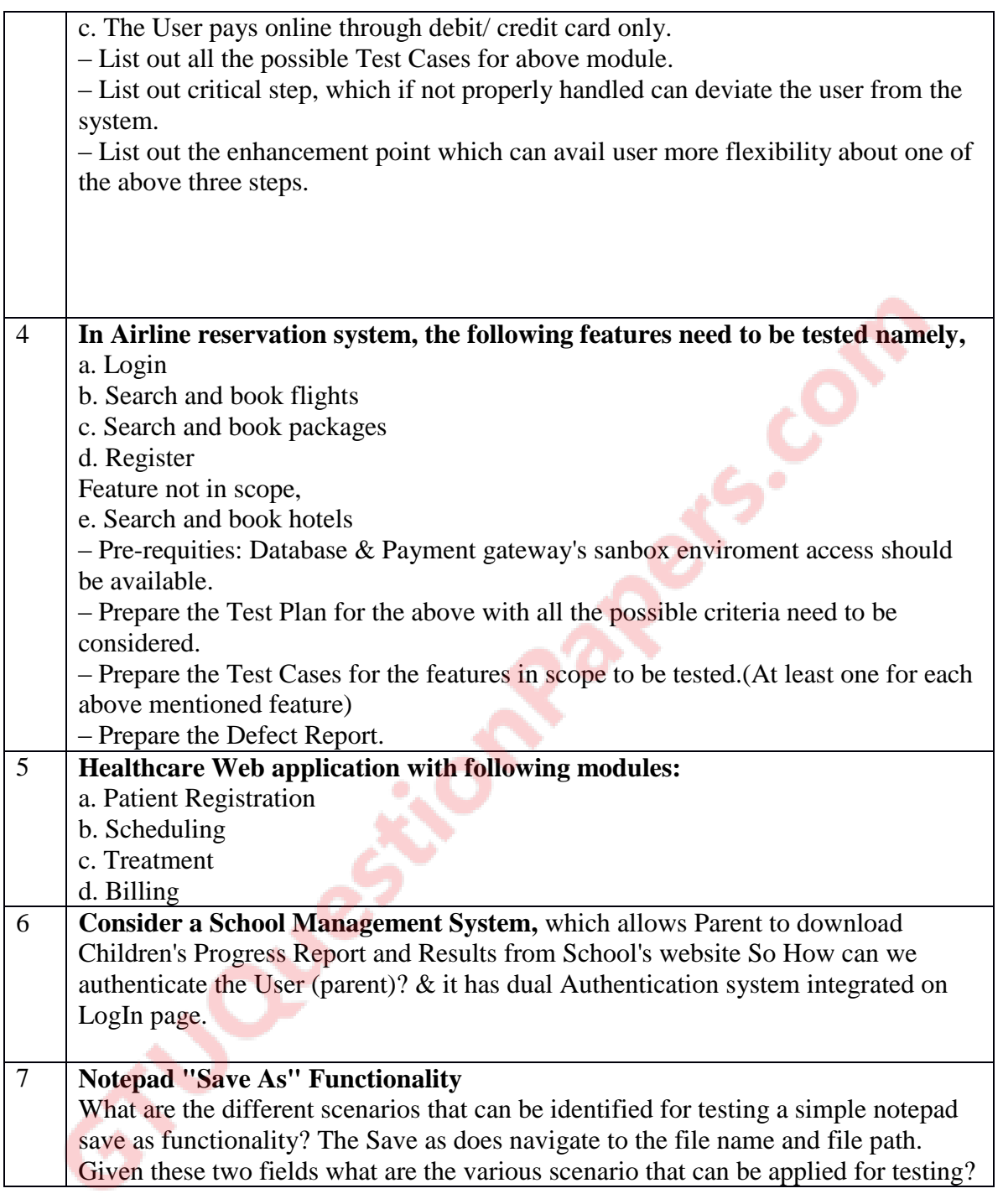

## **Part 1: Test Planning (Desirable)**

a) Prepare Quality Plan for any Application like online shopping etc. b) Prepare Test Plan for any Application like Railway Reservation System etc.

**Output: Test plan and Quality Plan** 

## **Part 2: Software Testing (Manual) - Mandatory**

a) Create Test cases (Unit, Integration, System and Acceptance Test Cases) for Application

b) Perform manual testing using test case created and prepare test Metrics

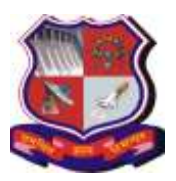

**Syllabus for Master of Computer Applications, 4th Semester Subject Name: Software Quality Assurance (SQA) Subject Code: 4649308**

**With effective from academic year 2018-19**

## **Suggested Template for Test case creation.**

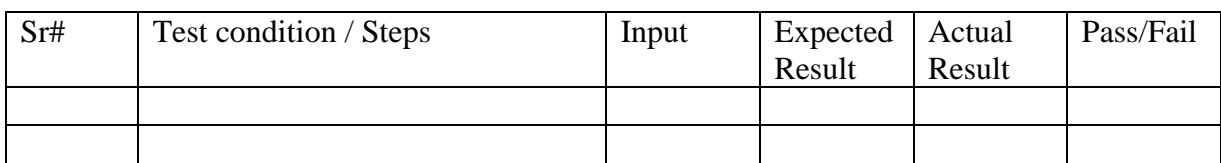

**PICOT** 

Write test cases using following techniques (Suggested)

- i) Coverage
- ii) Boundary Value Analysis (BVA)
- iii) Equivalence Partition (EP)
- iv) State Transition Technique
- v)Error Guessing Technique
- c) Test Case Management Tools like JIRA ( desirable)

#### **Part 3: Software Testing (Automated) - Mandatory**

Test automation – script creation and execution

#### **Tools: Selenium**

# **A) Concepts**

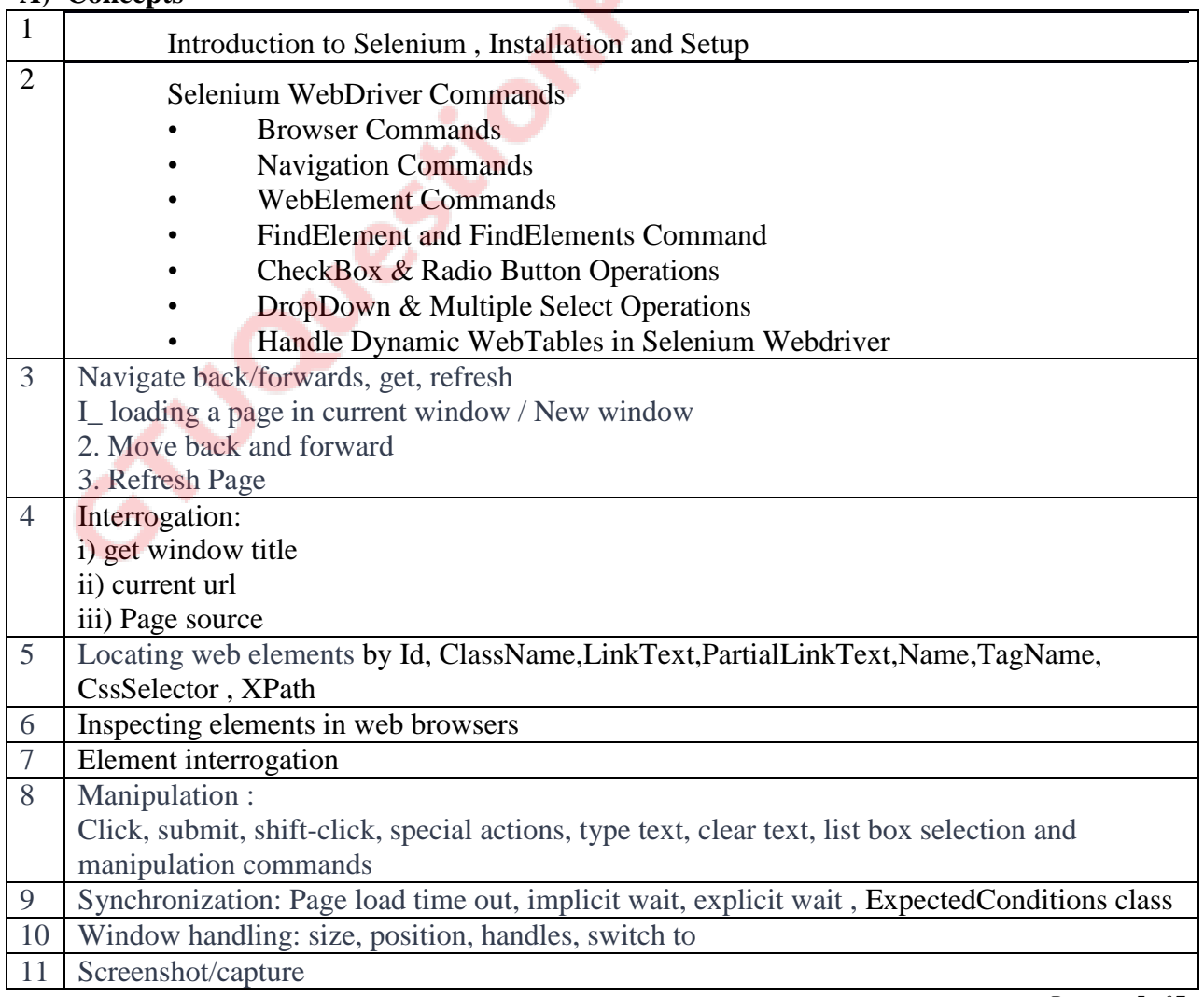

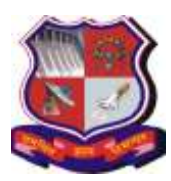

#### **Syllabus for Master of Computer Applications, 4th Semester Subject Name: Software Quality Assurance (SQA) Subject Code: 4649308**

**With effective from academic year 2018-19**

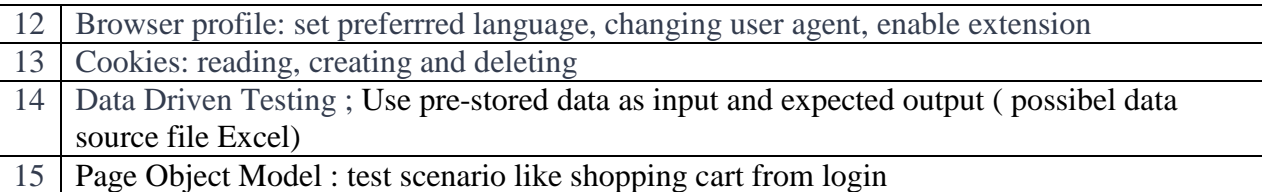

## B) Practical List

Write script and perform Following list of activities / test scenarios using offline and online web application ( Permissible)

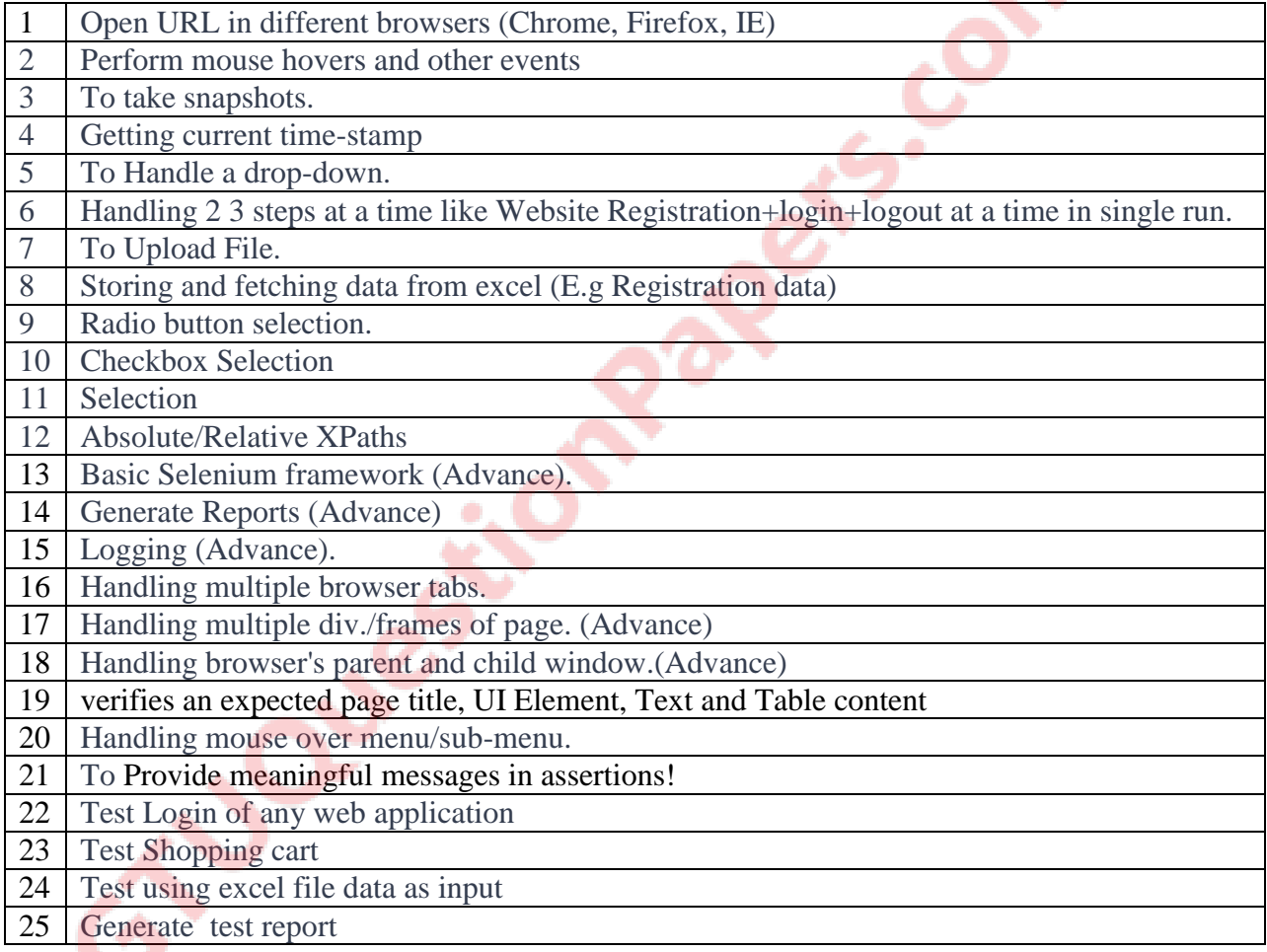

#### **References:**

https://www.softwaretestinghelp.com/selenium-webdriver-commands-selenium-tutorial-17/ http://toolsqa.com/selenium-webdriver/

## **Part 4: Advanced Testing - (Desirable) a) Perform Security Testing**

- 1) Security testing for architecture, source code and user interface
- 2) Vulnerability testing with help of open source and licensed tools

#### **References: www.owasp.org: OWASP guideline compliance verification**

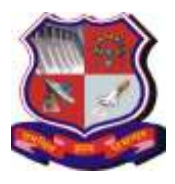

**Syllabus for Master of Computer Applications, 4th Semester Subject Name: Software Quality Assurance (SQA) Subject Code: 4649308**

**With effective from academic year 2018-19**

## **Type: Manual / Automated (using Tool) - (Desirable)**

**b) Perform Performance Testing**  Performance testing for functionality for 50 concurrent users

## **Type: Manual / Automated (using Tool) - (Desirable)**

**Part 5: Issue Tracking (**desirable**)**  Tools: JIRA, BugZilla

#### **Web References:**

1)<http://www.opensourcetesting.org/>

**LUBBER** 

2)<http://www.onestoptesting.com/>

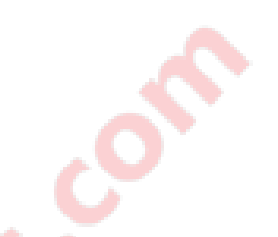

Note: Some of the practicals form the above practical list may have seemingly similar definitions. For better learning and good practice, it is advised that students do maximum number of practicals. In the practical examination, the definition asked need not have the same wordings as given in the practical list. However, the definitions asked in the exams will be similar to the ones given in the practical list.

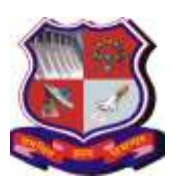

## **Syllabus for Master of Computer Applications, 4th Semester Subject Name: Cyber Security & Forensic (CSF) Subject Code: 4649309**

## **1. Learning Objectives:**

- To understand the major concepts of Cyber Security and Forensics and to create the awareness through simple practical tips and tricks and to educate the students to learn how to avoid becoming victims of cyber crime
- To understand the major concepts of Cyber Security and Forensics and to create the awareness through simple practical tips and tricks and to educate the students to learn how to avoid becoming victims of cyber-crimes.
- The subject and the course content will help to the student who wish to take up cyber forensics as career as well as those who want to seek careers in cyber security.
- To gain experience of doing independent study and research in the field of cyber security and cyber forensics.
- **2. Prerequisites:** Basic fundamental knowledge of Networking, Web Application, Mobile Application and Relational Database Management System

## **3. Contents**

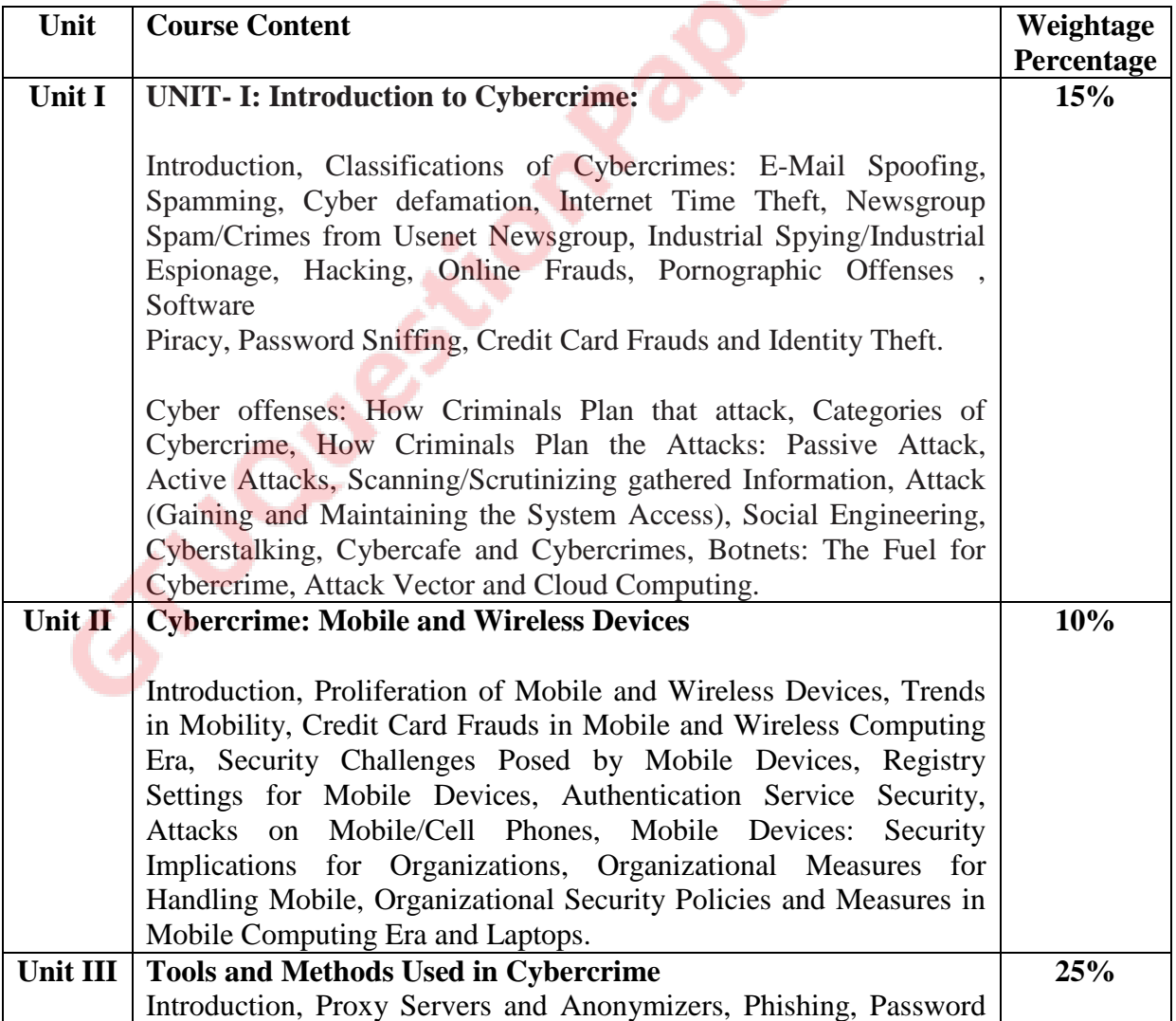

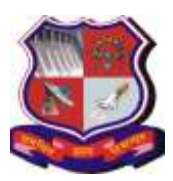

## **Syllabus for Master of Computer Applications, 4th Semester Subject Name: Cyber Security & Forensic (CSF) Subject Code: 4649309**

**With effective from academic year 2018-19**

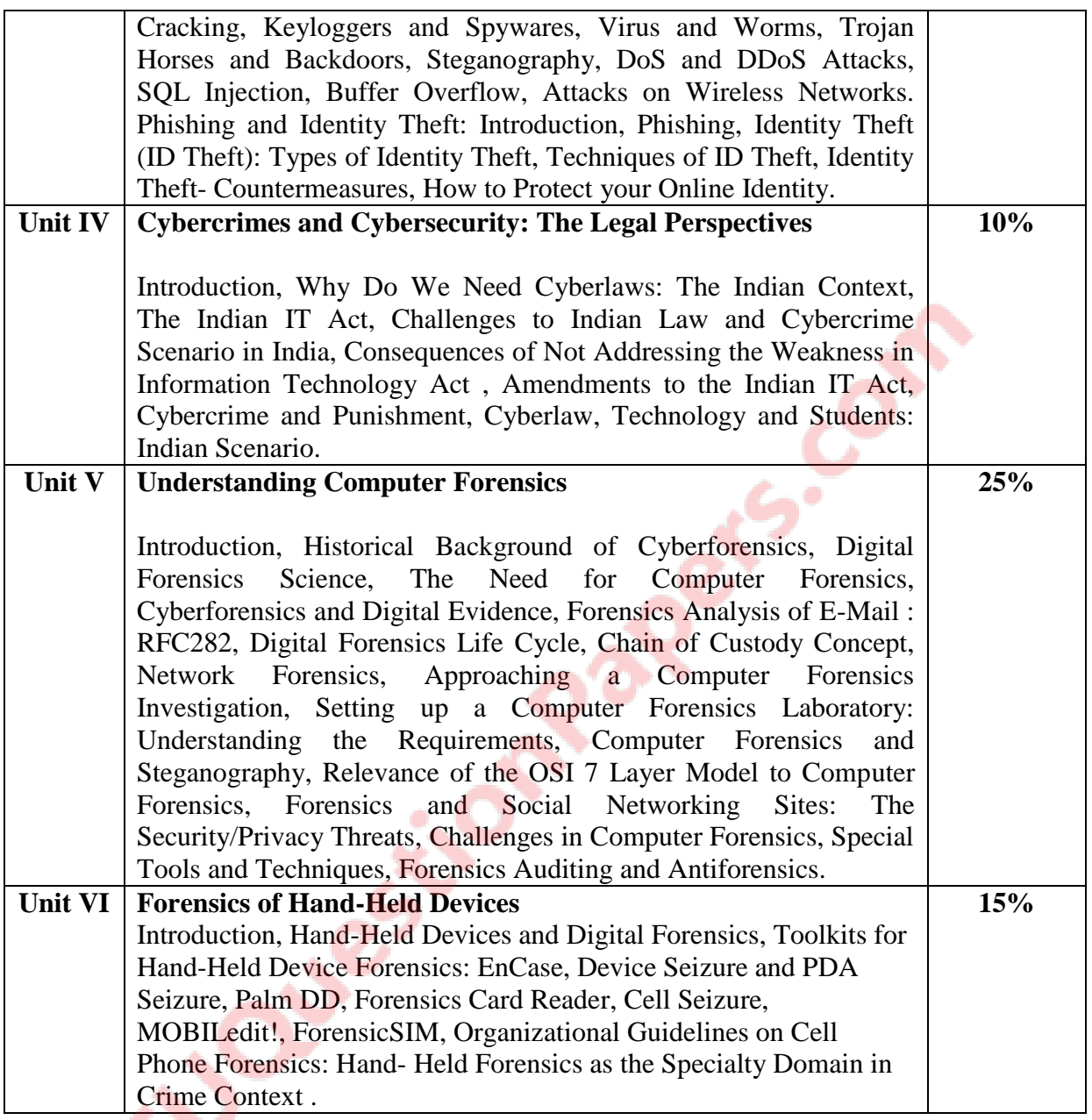

# **4. Text Book:**

**1)** Nina Godbole, Sunit Belpure, "Cyber Security Understanding Cyber Crimes, Computer Forensics and Legal Perspectives", Wiley, 2011

## **5. Reference Books:**

- **1)** Dafydd Stuttard , The Web Application Hacker′s Handbook: Finding and Exploiting Security Flaws Paperback – Wiley, 2nd Edition, .
- **2)** Wade Alcorn , Christian Frichot, Michele Orru, , The Browser Hacker's Handbook Book, WIley

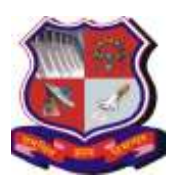

**Syllabus for Master of Computer Applications, 4th Semester Subject Name: Cyber Security & Forensic (CSF) Subject Code: 4649309**

- **3)** James Graham, Richar Howard,Ryan Olson, "Cyber Security Essentials", CRC Press, Tailor and Francis Group, 2011
- **4)** Robert Jones, "Internet Forensics: Using Digital Evidence to Solve Computer Crime",
- **5)** O'Reilly Media, October, 2005
- **6)** Chad Steel, "Windows Forensics: The field guide for conducting corporate computer investigations", Wiley India Publications, December, 2006
- **7)** Nelson Phillips, Enfinger Steuart, "Computer Forensics and Investigations", Cengage Learning, New Delhi, 2009.
- **8)** Kenneth J. Knapp, "Cyber Security and Global Information Assurance: Threat Analysis and Response Solutions", IGI Global, 2009.
- **9)** Peter Wayner, "Disappearing Cryptography Information Hiding: Steganography & Watermarking", Morgan Kaufmann Publishers, New York, 2002.

## **Practical/ Tools:**

- **1)** Mike Shema, Anti-Hacker Tool Kit (Indian Edition), Mc Graw Hill.
- **2)** Christian Martorella , Learning Python Web Penetration Testing,PAKT
- **3)** Vijay Kumar Velu , Mastering Kali Linux for Advanced Penetration Testing, PAKT, Book 2017
- **4)** Nipun Jaswal, Mastering Metasploit,: Take your penetration testing and IT security skills to a whole new level with the secrets of Metasploit, 3rd Edition Paperback – Import, 28 May 2018 by
- **5)** Gilberto Najera-Gutierrez, Juned Ahmed Ansari, Web Penetration Testing with Kali Linux - PAKT, Third Edition February 2018

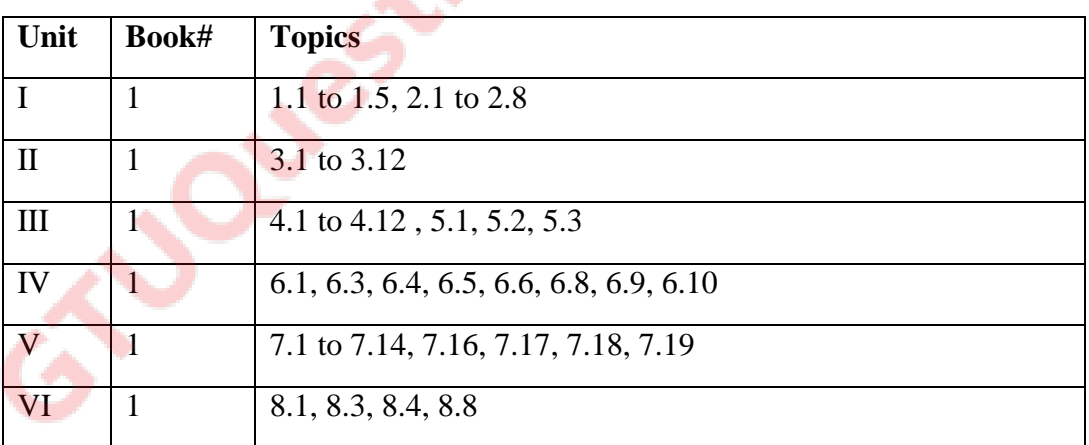

# **6. Chapter Wise Coverage from Text Book:**

## **Additional Topics:**

Cybercrime: Illustrations, Examples and Mini-Cases, Scams (Only for the referential context should not be asked in the examination)

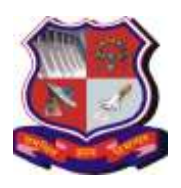

**Syllabus for Master of Computer Applications, 4th Semester Subject Name: Cyber Security & Forensic (CSF) Subject Code: 4649309**

**With effective from academic year 2018-19**

## **Real-Life Examples:**

Example 1: Official Website of Maharashtra Government Hacked Example 2: E-Mail Spoofing Instances Example 3: I Love You Melissa – Come Meet Me on the Internet Example 4: Ring-Ring Telephone Ring: Chatting Sessions Turn Dangerous Example 5: Young Lady's Privacy Impacted Example 6: Indian Banks Lose Millions of Rupees Example 7: "Justice" vs. "Justice": Software Developer Arrested for Launching Website Attacks Example 8: Parliament Attack Example9: Pune City Police Bust Nigerian Racket Mini-Cases: Mini-Case 1: Cyberpornography Involving a Juvenile Criminal Mini-Case 2: Cyberdefamation: A Young Couple Impacted Mini-Case 12: Internet Used for Murdering Mini-Case 13: Social Networking Victim – The MySpace Suicide Case Mini-Case 16: NASSCOM vs. Ajay Sood and Others

#### Online Scams:

Scam No. 1 – Foreign Country Visit Bait

- Scam No. 2 Romance Scam
- Scam No. 3 Lottery Scam
- Scam No. 4 Bomb Scams
- Scam No. 5 Charity Scams
- Scam No. 6 Fake Job Offer Scam

## Financial Crimes in Cyber Domain:

Financial Crime 1: Banking Related Frauds Financial Crime 2: Credit Card Related Frauds

#### **7. Accomplishment:**

After learning the course the students should be able to: student should understand cyberattack, types of cybercrimes, cyber laws and also how to protect them self and ultimately society from such attacks

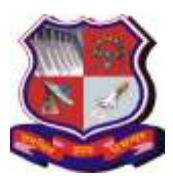

**Syllabus for Master of Computer Applications, 4th Semester Subject Name: Cyber Security & Forensic (CSF) Subject Code: 4649309**

**With effective from academic year 2018-19**

# **Practical List**

# **Part I - Commands**

- 1. Study of following network emulators:
	- i) WHOIS Search
	- ii) Whois CLI Command
	- iii) Nslookup
	- iv) Host
	- v) Ping
	- vi) Traceroute
	- vii) Netstat
	- viii) Tcpdump and Windump
- 2. Create a malicious program that is (Atleast one program):<br>
i) Virus<br>
ii) Worm<br>
iii) Trojan<br>
iv) Dropper
	- i) Virus
	- ii) Worm
	- iii) Trojan
	- iv) Dropper
- 3. TCP / UDP connectivity using Netcat
- 4. TCP scanning using NMAP.
- 5. Port scanning using NMAP.
- 6. TCP / UDP connectivity using Netcat.

# **Part II - Exploits**

- 7. Exploit Web application Security using DVWA (Manual). Command Execution
	- SOL Injection
	- File Inclusion
	- XSS /CSIRF
	- Brute Force
- 8. Exploit Web application Security using DVWA Automated SQL injection with SqlMap .

## **Part III - Forensics**

- 9. Perform a forensic analysis through autopsy sleuth kit.
- 10. Perform forensic analysis through helix.
- 11. Study of Forensic Tools ( Study any TWO)
	- Password Clearing
	- File Recovery
	- Data Hiding Techniques
	- Steganography
	- CheckSum
	- Hiren's BootCD

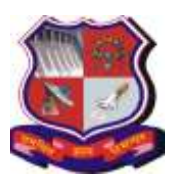

**Syllabus for Master of Computer Applications, 4th Semester Subject Name: Cyber Security & Forensic (CSF) Subject Code: 4649309**

**With effective from academic year 2018-19**

#### **Note: Above list is a suggestive, you may selective from Internet**

#### **Part IV: Desirable (add on knowledge)**

- 1. Network vulnerability using OpenVAS.
- 2. Perform image acquisition of the first partition carry out a dead analysis on image.
- 3. Study "omni peek "and perform live network analysis to capture packets.
- 4. Perform forensic data recovery through (Icare) a disk drill.
- 5. Perform forensic hash analysis and integrity check of evidence through FCIV and windiff.
- 6. Securely deleting file permanently (use tool like File shradder).
- 7. Install Kali-Linux on a PC for using it as an attacklaunching/vulnerability exploiting machine.
- 8. Create an intentionally vulnerableLinux Machine using MetaSploitable2 on another machine.
- 9. Perform Scanning/Reconnaissance testing on above mentioned machine in 5) using the machine mentioned in 4) using tools like NMAPand OpenVAS.
- 10. Study and Use MetaSploit Framework (already bundled with Kali Linux) present in machine to exploit vulnerabilities in the target vulnerable machine mentioned in5) using both command line and Armitage GUI utility.
- 11. Verify the integrity of a downloaded .tar.gz fileusing the shasum command. Eg. Hadoop Installation files can be taken as an example.Visit Hadoop Downloads Homepage:http://hadoop.apache.org/releases.html

#### **Evaluation Parameters:**

- Group Size :  $(2-3$  Persons)
- Evaluation of the projects would be done considering Report (Pahse I,II and III). The main parameter of assessment would be the ability of the students to understand Cyber Security and Forensic concepts and process
- Though the project and domain specific knowledge would be not be assessed for, the evaluation would predominantly depend on the students' ability to explain, modify or execute security testing.
- Though the project would be evaluated for the entire team, the examiner should emphasize on the contribution of each team member in the project
- **Documentation** 
	- o Outcome: Report ( Document) Minimum Pages : 50 Pages
	- o The documentation should also include description related to Tools and methodologies used in.
	- o Topics

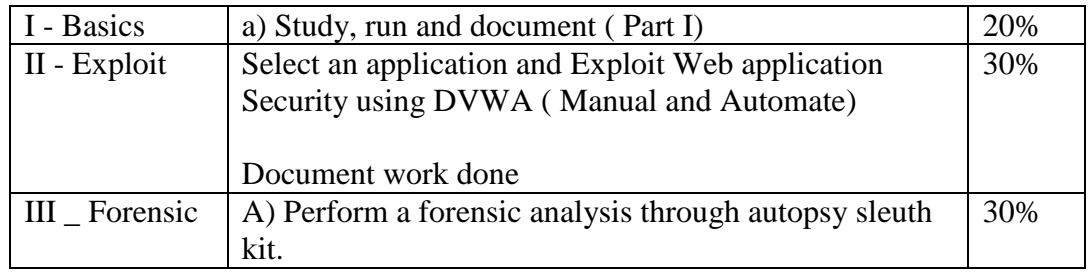

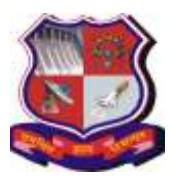

## **Syllabus for Master of Computer Applications, 4th Semester Subject Name: Cyber Security & Forensic (CSF) Subject Code: 4649309**

**With effective from academic year 2018-19**

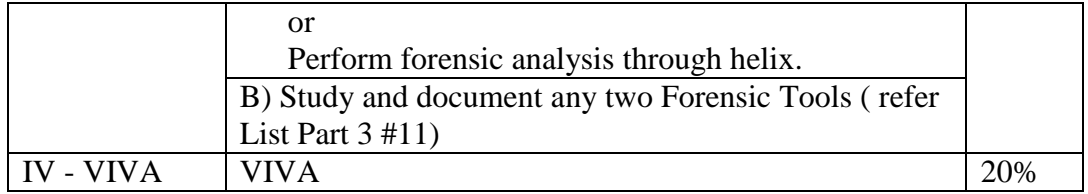

Following **is expected to be demonstrated**

**JOURE** 

- o Understanding of Basic Commands, Threats working
- o The execution of the Security Tools

Note: Some of the practicals form the above practical list may have seemingly similar definitions. For better learning and good practice, it is advised that students do maximum number of practicals. In the practical examination, the definition asked need not have the same wordings as given in the practical list. However, the definitions asked in the exams will be similar to the ones given in the practical list.